## **Kommentarer till utgåvan Debian 12 (bookworm), 64-bit ARM**

**The Debian Documentation Project (https://www.debian.org/doc/)**

14 juli 2024

Detta dokument är fri mjukvara; du kan vidaredistribuera det och/eller modifiera det i enlighet med villkoren i Free Software Foundations GNU General Public License version 2.

Detta program är distribuerat med förhoppning att det ska vara användbart men HELT UTAN GARAN-TIER; inte ens underförstådd garanti om SÄLJBARHET eller att PASSA ETT SÄRSKILT SYFTE. Läs mer i GNU General Public License för djupare detaljer.

Du borde ha fått en kopia av GNU General Public License tillsammans med det här programmet; om inte, skriv till Free Software Foundation, Inc., 51 Franklin Street. Fifth Floor, Boston, MA, 02110-1301 USA.

Licenstexten kan också hämtas på https://www.gnu.org/licenses/gpl-2.0.html och /usr/ share/common-licenses/GPL-2 på Debian-system.

# **Innehåll**

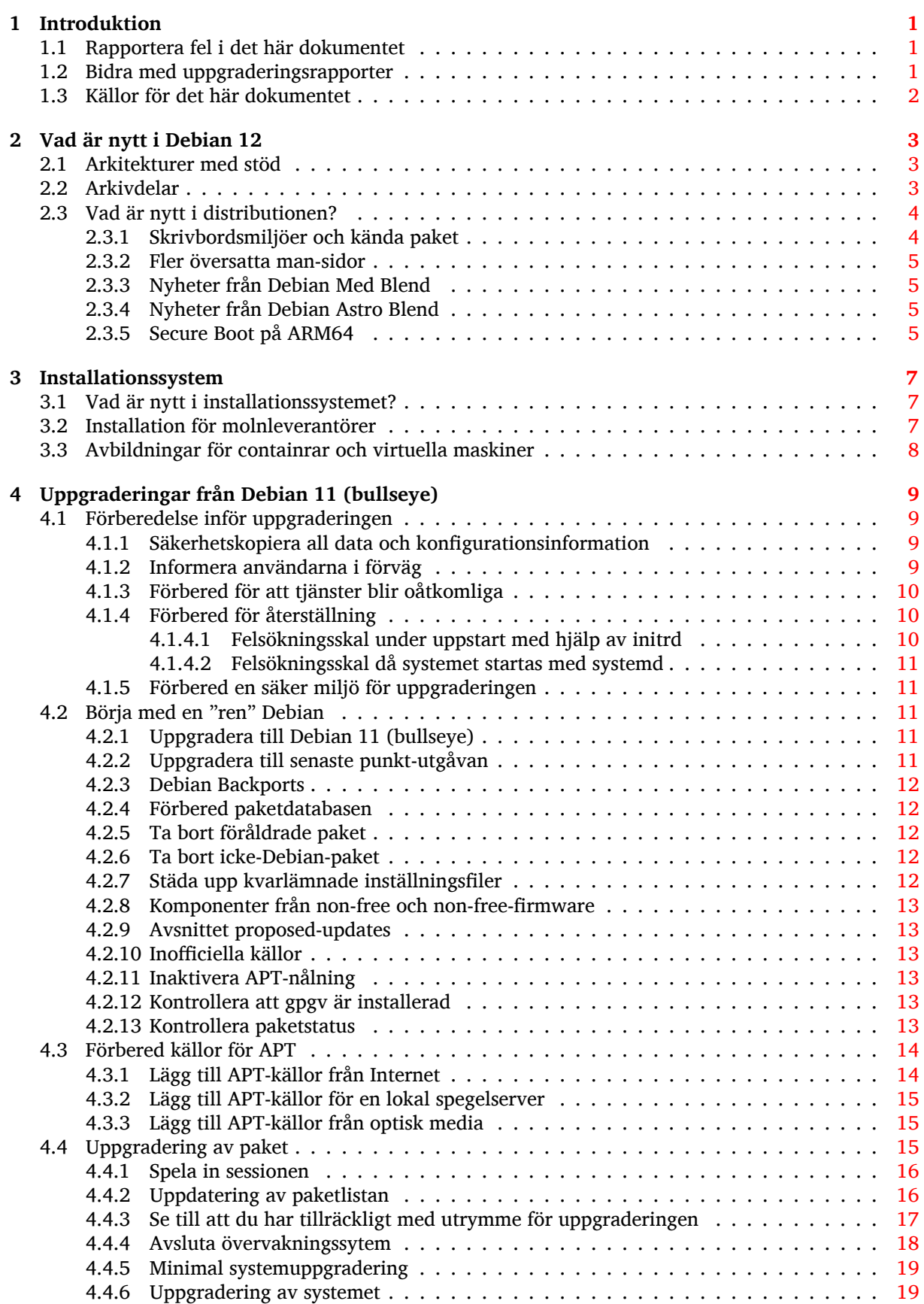

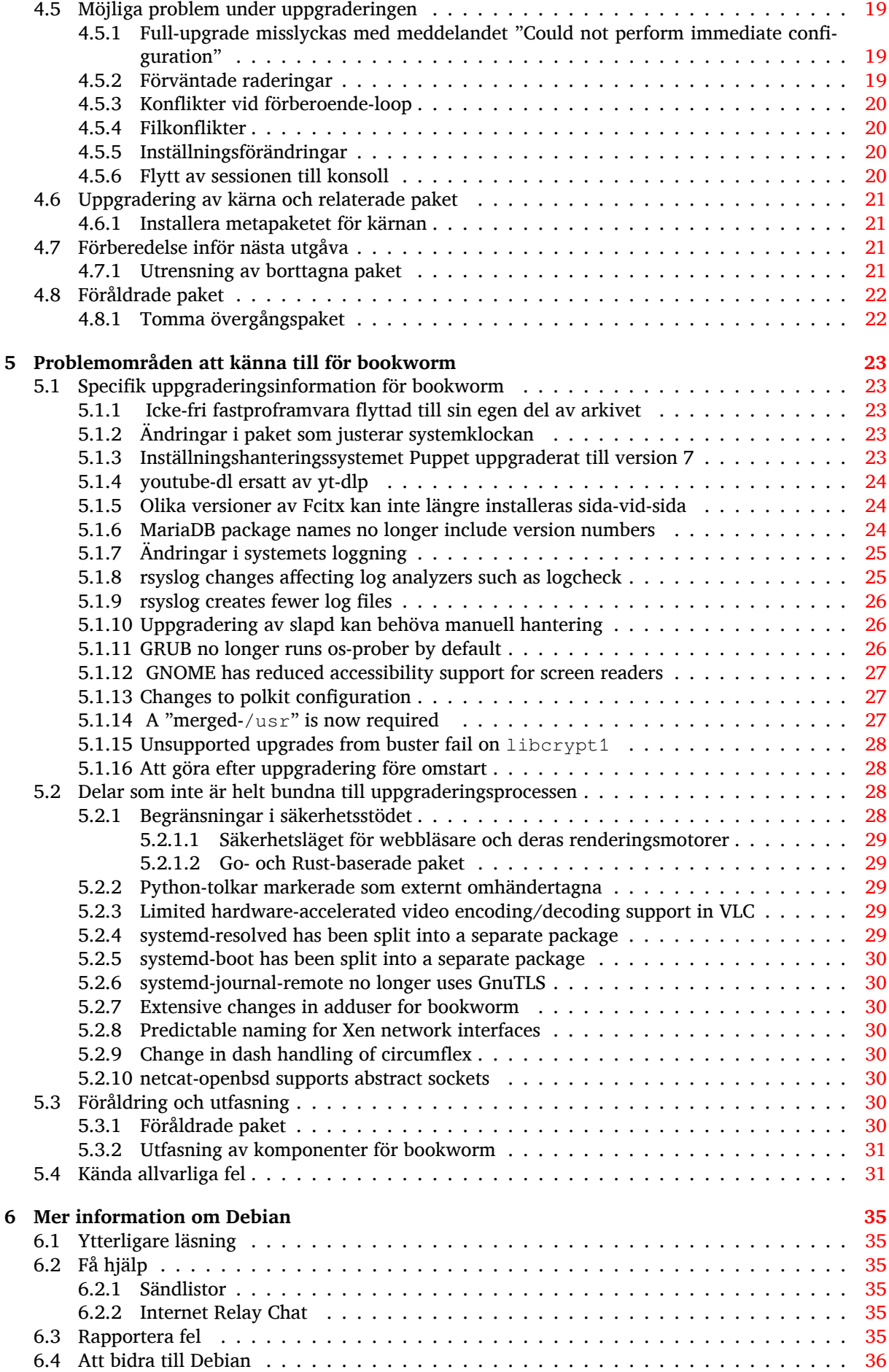

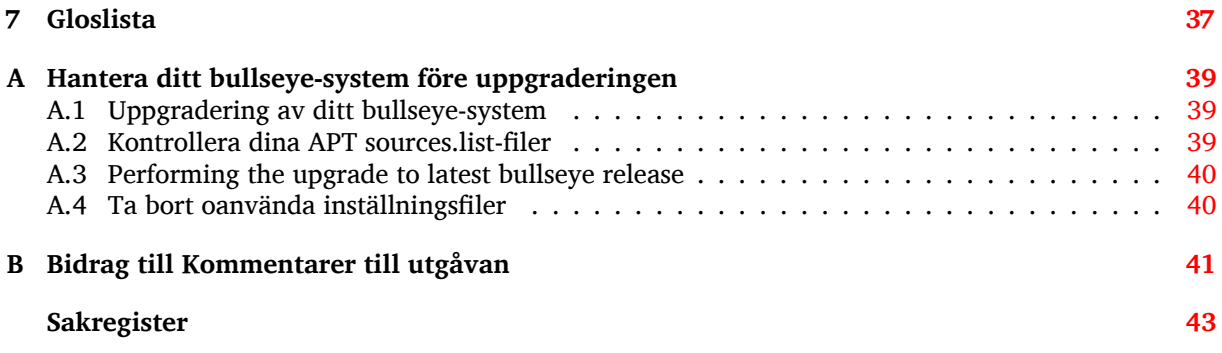

## <span id="page-6-3"></span><span id="page-6-0"></span>**Kapitel 1**

# **Introduktion**

Detta dokument upplyser användarna av Debian-distributionen om större förändringar i version 12 (kodnamn bookworm).

Dokumentet kommer att förklara hur man på ett säkert sätt uppgraderar från utgåvan 11 (kodnamn bullseye) till den aktuella utgåvan och informerar om kända potentiella problem som kan uppstå i den processen.

Du kan få tag på senaste versionen av detta dokument på https://www.debian.org/releases/ bookworm/releasenotes.

#### **[OBSERVERA](https://www.debian.org/releases/bookworm/releasenotes)**

Observera att det är omöjligt att lista alla kända problem och därför har ett urval gjorts baserat på en kombination av den allmänna förekomsten och problemets inverkan.

Observera att vi endast ger stöd för och dokumenterar uppgraderingen från den tidigare utgåvan av Debian (i det här fallet, uppgradering från bullseye). Om du behöver uppgradera från äldre utgåvor föreslår vi att du läser tidigare versioner av kommentarerna för utgåvan och uppgraderar till bullseye först.

### **1.1 Rapportera fel i det här dokumentet**

Vi har försökt att testa alla steg i uppgraderingen som beskrivs i det här dokumentet. Vi har också försökt förutse alla möjliga problem som kan inträffa för våra användare.

<span id="page-6-1"></span>Hur som helst, om du tror att du hittat ett fel (information som inte är rätt eller information som saknas) i detta dokument, vänligen lämna en felrapport i felrapporteringssystemet (https://bugs. debian.org/) mot paketet release-notes. Du bör först kontrollera de existerande felrapporterna (https://bugs.debian.org/release-notes) för att säkerställa att felet inte redan har hittats och blivit rapporterat. Kan du bidra med ytterligare information för dokumentet i en felrapport är du välkommen att göra så.

Vi uppskattar, och uppmuntrar, rapporter med rättels[er till dokumentet](https://bugs.debian.org/)[s källor. Du kan hitta mer](https://bugs.debian.org/release-notes) information som beskriver hur du får tillgång till källan för detta dokument på Avsnitt 1.3.

## **1.2 Bidra med uppgraderingsrapporter**

<span id="page-6-2"></span>Vi välkomnar all information från användare som relaterar till uppgraderingar från bullseye till bookworm. Om du vill ge oss information kan du skicka in den genom en felrapport via felrapporteringssystemet (https://bugs.debian.org/) mot paketet upgrade-reports med dina erfarenheter. Vi önskar att du komprimerar eventuella bilagor som inkluderats (med gzip).

Inkludera följande information när du skickar in din uppgraderingsrapport:

- <span id="page-7-1"></span>• Statusen för paketdatabasen före och efter uppgraderingen: **dpkg**s statusdatabas finns tillgänglig i /var/lib/dpkg/status och apts statusinformation för paket finns i /var/lib/apt/ extended\_states. Du bör ha gjort en säkerhetskopia före uppgraderingen, vilket beskrivs på Avsnitt 4.1.1, men du kan också hitta säkerhetskopior av /var/lib/dpkg/status i /var/ backups.
- Sessionsloggar från **script**. Läs mer om detta i Avsnitt 4.4.1.
- Dina apt[-log](#page-14-2)gar, tillgängliga i /var/log/apt/term.log eller dina **aptitude**-loggar, tillgängliga i /var/log/aptitude.

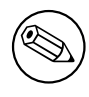

Du bör ta dig tid att granska och ta bort eventuellt känslig och/eller konfidentiell information från loggfilerna innan de inkluderas i en felrapport eftersom informationen kommer att publiceras i en publik databas.

## **1.3 Källor för det här dokumentet**

<span id="page-7-0"></span>Källan till detta dokument är formaterad med DocBook XML. HTML-versionen skapas med docbook-xsl och xsltproc. PDF-versionen skapas med dblatex eller xmlroff. Källor för Kommentarer till utgåvan finns tillgängliga i SVN-förrådet för *Debian Documentation Project*. Du kan använda webbgränssnittet (https://salsa.debian.org/ddp-team/release-notes/) för att komma åt dess filer individuellt via webben och se ändringar i dem. För mer information om hur du kommer åt Git-förrådet, läs sidorna om versionshantering för Debian Documentation Project (https://www.debian[.org/doc/vcs](https://salsa.debian.org/ddp-team/release-notes/)).

## <span id="page-8-0"></span>**Kapitel 2**

# **Vad är nytt i Debian 12**

Wikin (https://wiki.debian.org/NewInBookworm) har mer information om detta ämne.

## **2.1 Arkitekturer med stöd**

[Följan](https://wiki.debian.org/NewInBookworm)de arkitekturer stöds officiellt av Debian bookworm:

- <span id="page-8-1"></span>• 32-bit PC ( $i386$ ) and 64-bit PC ( $amd64$ )
- $64$ -bit ARM ( $arm64$ )
- ARM EABI (armel)
- ARMv7 (EABI hard-float ABI, armhf)
- MIPS med omvänd byteordning (mipsel)
- 64-bit MIPS med omvänd byteordning (mips64el)
- 64-bit PowerPC med omvänd byteordning (ppc64e1)
- IBM System z (s390x)

Du kan läsa mer om porteringsstatus och porteringsspecifik information för din arkitektur på Debians webbsidor för porteringar (https://www.debian.org/ports/).

## **2.2 Arkivdelar**

<span id="page-8-2"></span>[Följande arkivdelar, som n](https://www.debian.org/ports/)ämns i Debians Sociala Kontrakt och i Debians Policy, har funnits under lång tid:

- main: Debians huvudsakliga distribution
- contrib: extrapaket som ska fungera med Debians distribution men som också kräver mjukvara som nte ingår i Debians distribution för att kuna byggas eller fungera
- non-free: extrapaket som ska fungera med Debians distribution men som inte uppfyller DFSG eller har andra besvär som distributionen av dessa paket besvärlig.

I och med 2022 års resolution om icke-fri fastprogramvara (https://www.debian.org/vote/ 2022/vote\_003) utökades det Sociala Kontraktet med följande mening:

Debians officiella media kan innehålla fastprogramvara som annars inte är en del av Debiansyste[met för att möjliggöra användning av Debian med](https://www.debian.org/vote/2022/vote_003) hårdvara som kräver sådan fastprogramvara.

Utan att ännu omnämnas i varken det Sociala kontraktet eller Debians policy har en ny arkivdel skapats som gör det möjigt att separera icke-fri fastprogramvara från andra icke-fria paket:

• non-free-firmware

<span id="page-9-2"></span>De flesta paketen med icke-fri fastprogramvara har flyttats från non-free till non-free-firmware inför tillgängliggörandet av Debian 12. Denna rena eparation gör det möjligt att bygga officiella installationsavbildningar med paket från main och non-free-firmware utan contrib eller non-free. Detta i sin tur leder till att dessa installationsavbildningar kan användas för att installera system enbart med main och non-free-firmware utan contrib eller non-free.

Läs Avsnitt 4.2.8 om uppgraderingar från bullseye.

## **2.3 Vad är nytt i distributionen?**

<span id="page-9-0"></span>Den nya utgåv[an av D](#page-18-0)ebian kommer med ännu fler programvaror än dess föregångare bullseye; distributionen inkluderar över 11089 nya paket och innehåller totalt 64419 paket. Större delen av programvaran i distributionen har uppdaterats: över 43254 programvarupaket (det är 67% av alla paket i bullseye). Ett stort antal paket (över 6296, 10 % av paketen i bullseye) har av olika anledningar tagits bort från distributionen. Du kommer inte att se några uppdateringar för dessa paket och de kommer att markeras som föråldrade"i din pakethanterare, läs även Avsnitt 4.8.

#### **2.3.1 Skrivbordsmiljöer och kända paket**

Debian skickar än en gång med flera olika skrivbor[dspr](#page-27-0)ogram och -miljöer. Bland annat inkluderas skrivbordsmiljöerna Gnome 43, KDE Plasma 5.27, LXDE 11, LXQt 1.2.0, MATE 1.26 och XFCE 4.18. Produktivitetsapplikationerna har också uppgraderats och detta omfattar kontorssvierna:

- <span id="page-9-1"></span>• LibreOffice uppgraderad till 7.4;
- GNUcash uppgraderad till 4.13;

Den här utgåvan inkluderar även, bland annat, följande programvaruuppdateringar:

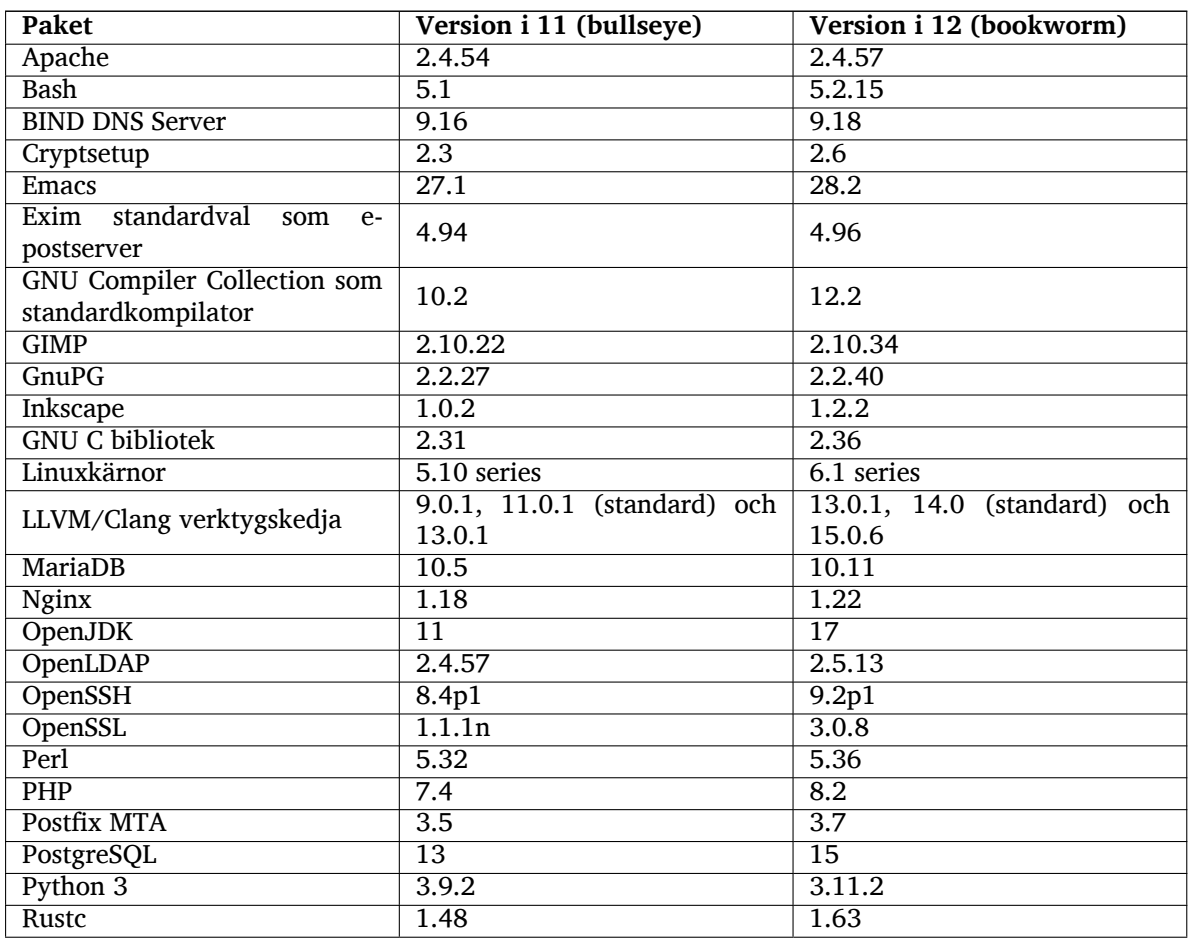

<span id="page-10-4"></span>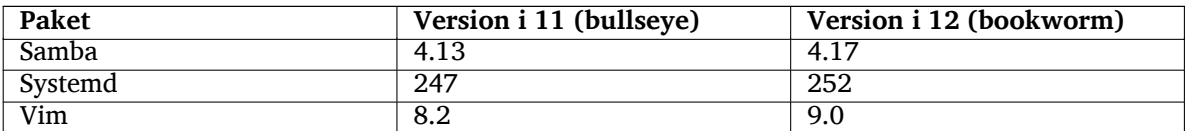

#### **2.3.2 Fler översatta man-sidor**

Tack vare översättarna gar mer dokumentation i **man**-sidesformat blivit tillgängligt i fler språk än tidigare. Till exempel finns många man-sidor nu tillgängliga på Danska, Finska, Grekiska, Indonesiska, Makedonska, Norska (Bokmål), Ryska, Serbiska, Svenska, Tjeckiska, Ukrainska och Vietnamesiska. Dessutom är samtliga man-sidor för systemd nu tillgängliga på Tyska.

<span id="page-10-0"></span>För att säkertälla att **man**-kommandot visar dokumentation i ditt språk (när det är möjligt) behöver rätt paket installeras, manpages-*språk*, och lokalanpassningen behöver vara korrekt gjord via

dpkg-reconfigure locales

.

#### **2.3.3 Nyheter från Debian Med Blend**

Som med varje utgåva så har paket inom medicin- och life science-områdena lagts till. Det nya paketet shiny-server är värt att uppmärksammas särskilt eftersom det förenklarvetenskapliga webbapplikationer genom R. Vi har också fortsatt med insatsen att upprätthålla stöd för fortlöpande integration (CI) för paket som hanteras av Debian Med-teamet.

<span id="page-10-1"></span>Debian Med-teamet vill alltid höra återkoppling från användarna. Särskilt i form av önskemål om att paketera fri mjukvara som ännu inte är paketerad för Debian eller bakåtporteringar av paket som finns i nyare version i testing.

För att installera paket som hanteras av Debian Med-teamet ska metapaket som börjar med med-*\** användas, dessa har version 3.8.x för Debian bookworm. Läs gärna mer på Debian Med tasks pages (http://blends.debian.org/med/tasks) (engelska) för en komplett lista med mjukvaror för biologi och medicin som finns tillgänglig i Debian.

#### **2.3.4 Nyheter från Debian Astro Blend**

Debian Bookworm levereras med version 4 av Debian Astro Pure Blend som fortsätter vara viktigaste lösningen för personer som arbetar inom astronomi, entusiaster och alla som är intresseradde av astronomi. NÄstan alla paket i Debian Astro uppdaterades till nya versioner men det finns också flera helt nya paket.

<span id="page-10-2"></span>För radioastronomer är numera openvlbi inkluderat. De nya paketen astap och planetary-system-stacker är användbara för att stapla bilder och hantering av astronomisk upplösning. Ett stort antal nya drivrutiner och bibliotek med stöd för INDI-protokollet paketerades och inkluderas med Debian.

De nya Astropy-anknutna paketen python3-extinction, python3-sncosmo, python3-specreduce, och python3-synphot är också inkluderade liksom paket skapade runt python3-yt och python3-sunpy. Python-stöd för filformatet ASDF har utökats mycket medan Javas ekosystem är utökat med bibliotek som hanterar ECSV- och TFCAT-filformaten. Används frömst av topcat.

På Astro Blend-sidorna (https://blends.debian.org/astro) finn en komplett lista och ytterligare information.

#### **2.3.5 [Secure Boot p](https://blends.debian.org/astro)å ARM64**

<span id="page-10-3"></span>Stöd för Secure Boot på ARM64 har återintroducerats i bookworm. De som använder UEFI-kapabel ARM64-hårdvara kan starta systemet med Secure Boot aktiverat och drar då full nytta av säkerhetsfunktionerna. Tillse att grub-efi-arm64-signed och shim-signed är installerade. Aktivera Secure Boot i gränssnittet för fastprogramvara för din enhet och starta sedan om systemet med Secure Boot aktiverat.

Wikin (https://wiki.debian.org/SecureBoot) har mer information om hur Secure Boot används och kan felsökas.

## <span id="page-12-0"></span>**Kapitel 3**

# **Installationssystem**

Debianinstalleraren är det officiella installationssystemet för Debian. Det tillhandahåller en mängd installationsmetoder. Vilka metoder som fungerar på ditt system beror på systemets arkitektur.

Avbildningar av installeraren för bookworm kan hittas tillsammans med installationsguiden på Debians webbplats (https://www.debian.org/releases/bookworm/debian-installer/).

Installationsguiden kan också hittas på den första delen av Debian utgåvan i DVD-form (även som blu-ray och CD) som hittas på:

[/doc/install/m](https://www.debian.org/releases/bookworm/debian-installer/)anual/*språk*/index.html

Du kanske även vill läsa igenom erratan (https://www.debian.org/releases/bookworm/ debian-installer/index#errata) för debian-installer där en lista över kända problem finns.

## **3.1 Vad är nytt i instal[lation](https://www.debian.org/releases/bookworm/debian-installer/index#errata)ssystemet?**

Det har skett en hel del utveckling av Debianinstalleraren sedan dess förra officiella utgivning med Debian 11, vilket resulterat i förbättrat hårdvarustöd och ett antal nya spännande funktioner.

<span id="page-12-1"></span>Om du vill ha en detaljerad genomgång av ändringarna sedan bullseye hänvisar vi till utgåveinformationen för bookworm för beta- och RC-utgåvorna i nyhetsarkivet (https://www.debian.org/ devel/debian-installer/News/) för Debianinstalleraren.

## **3.2 Installation för molnleverantör[er](https://www.debian.org/devel/debian-installer/News/)**

<span id="page-12-2"></span>Debians cloud team (https://wiki.debian.org/Teams/Cloud) publicerar Debian bookworm för ett flertal populära molnleverantörer, bland annat:

- Amazon Web Services
- Mi[crosoft Azur](https://wiki.debian.org/Teams/Cloud)e
- OpenStack
- Plain VM

Avbildningar för molnleverantörer tillhandahåller inkrokningar via **cloud-init** och prioriterar att instansen startar snabbt genom att använda särskilt optimerade paket för kärnan och inställningar för grub. Avbildningar för olika arkitekturer tillhandahålls där det är aktuellt och cloud teamet strävar efter att ha stöd för alla funktioner som molnleverantörerna har.

Cloud teamet kommer att tillhandahåla uppdaterade avbildningar åtminstone till slutet av bookworms LTS-period. Nya avbildningar görs vanligen tillgängliga för varje punktutgåva och efter säkerhetsuppdateringar i avgörande paket. Hela policyn för hur cloud teamet jobbar med detta kan läsas på Debians wiki (https://wiki.debian.org/Cloud/ImageLifecycle).

Ytterligare information kan hittas på cloud.debian.org (https://cloud.debian.org/) och på wikin (https://wiki.debian.org/Cloud/).

## **3.3 Avbildningar för containrar och virtuella maskiner**

Multiarkitekturavbildningar av Debian bookworm för containersystem finns tillgängliga på Docker Hub (https://hub.docker.com/\_/debian). Utöver standardavbildningen finns en nedbantad variant kallad "slim" som inte använder så mycket diskutrymme.

<span id="page-13-0"></span>Avbildningar för virtuella maskiner i Hashicorp Vagrant VM manager publiceras på Va[grant Cloud](https://hub.docker.com/_/debian) (https://app.vagrantup.com/debian).

## <span id="page-14-0"></span>**Kapitel 4**

# **Uppgraderingar från Debian 11 (bullseye)**

### **4.1 Förberedelse inför uppgraderingen**

<span id="page-14-1"></span>Du bör läsa informationen i Kapitel 5 innan du uppgraderar. Det kapitlet täcker in möjliga problem som inte direkt relaterar till uppgraderingsprocessen men som fortfarande kan vara viktiga att känna till innan du påbörjar arbetet.

#### **4.1.1 Säkerhetskopiera al[l d](#page-28-0)ata och konfigurationsinformation**

Innan uppgradering av ditt system rekommenderas det starkt att du gör en fullständig säkerhetskopia, eller åtminstone en säkerhetskopia av data eller konfigurationsinformation som du inte vill riskera att förlora. Uppgraderingsverktygen och -processen är tillförlitlig men ett hårdvarufel mitt i en uppgradering kan resultera i ett allvarligt skadat system.

<span id="page-14-2"></span>De huvudsakliga delar du vill säkerhetskopiera är innehållet i /etc, /var/lib/dpkg, /var/lib/ apt/extended\_states och utdata från:

\$ dpkg --get-selections '\*' # (OBS! citattecken runt)

Om du använder **aptitude** för att hantera paket på ditt system vill du även ta en säkerhetskopia på /var/lib/aptitude/pkgstates.

Själva uppgraderingsprocessen ändrar ingenting i katalogen /home. Dock är det känt att vissa program (exempelvis delar av Mozilla-sviten och skrivbordsmiljöerna GNOME och KDE) skriver över befintliga användarinställningar med nya standardvärden när en ny version av programmet startas för första gången av en användare. Som en försiktighetsåtgård bör du göra en säkerhetskopia av de dolda filerna och katalogerna (så kallade "punktfiler") i användarnas hemkataloger. Denna säkerhetskopia kan hjälpa till att återställa eller återskapa de gamla inställningarna. Du kanske även vill informera dina användare om det här.

Alla paketinstallationsåtgärder måste köras med superanvändarens rättigheter, så logga in som root eller använd **su** eller **sudo** för att få de nödvändiga åtkomsträttigheterna.

Uppgraderingen innebär att vissa förutsättningar måste mötas; du bör kontrollera dem innan den faktiska uppgraderingen påbörjas.

#### **4.1.2 Informera användarna i förväg**

Det är klokt att informera alla användare i förväg angående de uppgraderingar som du planerar att göra, även om användarna som kommer åt ditt system via en ssh-anslutning knappt kommer att märka det under uppgraderingen, och bör kunna fortsätta att arbeta som vanligt.

<span id="page-14-3"></span>Om du vill vidta extra försiktighetsåtgärder bör du säkerhetskopiera eller avmontera /home före uppgradering.

Du kommer behöva göra en kärnuppgradering vid uppgradering till bookworm, en omstart kommer alltså att vara nödvändig. Vanligen sker detta efter uppgraderingen är klar.

#### **4.1.3 Förbered för att tjänster blir oåtkomliga**

<span id="page-15-6"></span>Under uppgraderingsprocessen kan det finnas tjänster knutna till paket som ingår i uppgraderingen. Om detta är fallet kommer dessa tjänster stoppas under tiden som paketen byts ut och får nya inställningar. Under tiden kommer dessa tjänster inte vara tillgängliga.

<span id="page-15-0"></span>Exakt hur lång tid tjänsterna är bortkopplade varierar med antalet paket som uppgraderas i systemet. Dessutom ingår tiden som det tar för systemadministratören att besvara frågor om inställningar från olika paket som uppgraderas. Kom ihåg att om uppgraderingsprocessen lämnas oövervakad och systemet frågar efter information är det mycket troligt att tjänsterna är otillgängliga<sup>1</sup> under mycket lång tid.

Om systemet som uppgraderas tillhandahåller viktiga tjänster för användarna på nätverket<sup>2</sup> kan du minska nedtiden genom att göra en minimal systemuppgradering vilket beskrivs i Avsnitt 4.4.5. Gör sedan en kärnuppgradering och en omstart, uppdatera sedan paketen som rör de kritiska tjänsterna. Uppgradera dessa paket innan en full uppgradering utförs enligt Avsnitt [4](#page-15-3).4.6. På detta sätt kan du säkerställa att dessa viktiga tjänster körs och är tillgängliga genom hela den kompletta upp[gr](#page-24-3)[ad](#page-15-4)[er](#page-24-3)ingsprocessen och att nedtiden reduceras.

#### **4.1.4 Förbered för återställning**

Även om Debian försöker säkerställa att ditt system kan starta vid varje givet tillfälle finns det alltid en möjlighet att du kan uppleva problem med att start om ditt system efter en uppgradering. Kända potentiella problem är dokumenterade i detta och följande kapitel av Kommentarer till utgåvan.

<span id="page-15-1"></span>Av den anledningen är det klokt att försäkra sig om att du kan återställa ifall ditt system skulle misslyckas att starta om eller, för fjärrhanterade system, misslyckas att komma åt nätverket.

Om du fjärruppgraderar via en **ssh**-länk är det starkt rekommenderat att du vidtar nödvändiga åtgärder för att kunna komma åt servern genom en fjärrserieterminal. Det finns en chans att, efter uppgradering av kärnan och omstart, du kommer att behöva rätta till systemkonfigurationen genom en lokal konsoll. Om systemet av misstag startas om mitt i en uppgradering finns det en chans att du behöver återställa systemet med hjälp av en lokal konsoll.

För räddnigsinsatser rekommenderar vi att *räddningsläget* i Debian-installeraren för bookworm används. Fördelen med att använda installeraren är att du kan välja bland dess många installationsmetoder för att hitta en som bäst passar din situation. För mer information, läs avsnittet "Återställning av ett trasigt system" i kapitel 8 av Installationsguiden (https://www.debian.org/releases/bookworm/ installmanual) och Debian Installer FAQ (https://wiki.debian.org/DebianInstaller/FAQ) (båda på engelska).

Om det misslyckas behöver du ett alternativt sätt att starta upp ditt system på så att du kan komma åt och reparera det. En sä[rskild räddningsavb](https://www.debian.org/releases/bookworm/installmanual)ildning eller en avbildning med ett körbart Linuxsystem (https://www.debi[an.org/CD/live/](https://wiki.debian.org/DebianInstaller/FAQ)) på. Efter att du har startat upp från en sådan skiva bör du kunna montera ditt rotfilsystem och använda **chroot** in i det för att undersöka och rätta till problemet.

#### **4.1.4.1 Felsökningsskal under uppstart med hjälp av initrd**

Paketet initramfs-tools lägger till ett felsökningsskal<sup>3</sup> i de initrd som det skapar. Om initrd exempelvis inte kan montera ditt rot-filsystem kommer du att hamna i detta felsökningsskal som har vissa grundläggande kommandon tillgängliga för att spåra och möjligen laga felet.

<span id="page-15-2"></span>Grundläggande saker att kontrollera är: närvaron av korrekta enhetsfiler i  $/\text{dev}$ ; vilka moduler som läses in (cat /proc/modules); utdata för **dmesg** efte[r](#page-15-5) fel vid inläsning av drivrutiner. Utdata för **dmesg** kommer även att visa vilka enhetsfiler som har tilldelats till vilka diskar; du bör kontrollera det här mot utdata för echo \$ROOT för att försäkra dig om att rotfilsystemet finns på den förväntade enheten.

Om du lyckas rätta till problemet, skriv exit för att avsluta felsökningsskalet och fortsätta uppstartsprocessen där felet inträffade. Självfallet behöver du även rätta till det underliggande problemet och generera om initrd-filen så att nästa uppstart inte misslyckas.

<sup>1</sup>Om debconf-prioriteringen är satt till en väldigt hög nivå kan du kanske undvika instälningsfrågor men tjänster som är beroende av standardsvar som inte fungerar för ditt system kommer inte att kunna starta.

<sup>&</sup>lt;sup>2</sup>Exempelvis: DNS- eller DHCP-tjänster, speciellt om det inte finns någon redundans eller automatiskt byte av huvudtjänst. I fallet med DHCP kan slutanvändare bli nedkopplade från nätverket om lånperioden är kortare än tiden det tar för uppgraderingsprocessen att slutföra.

<span id="page-15-5"></span><span id="page-15-4"></span><span id="page-15-3"></span> $^3$ Den här funktionen kan inaktiveras genom att lägga till parametern  $\text{panic}=0$  till dina uppstartparametrar.

#### **4.1.4.2 Felsökningsskal då systemet startas med systemd**

<span id="page-16-5"></span>Om uppstarten misslyckas under system är det möjligt att starta ett felsökningsskal genom att ändra kärnans kommandorad. Om grundläggande uppstart fungerar men några tjänster misslyckas med att starta kan det vara bra att utöka kärnans parametrar med systemd.unit=rescue.target.

<span id="page-16-0"></span>Kärnans parameter systemd.unit=emergency.target tillhandahåller ett rotskal så tidigt som möjligt. Detta görs dock före rotfilsystemet har monterats med rättigheter för läsning och skrivning. Du behöver lösa det manuellt genom:

# mount -o remount,rw /

Ett annat sätt är att aktivera "early debug shell" i systemd via debug-shell.service. Vid nästa uppstart kommer denna tjänsten att öppna ett inloggningsskal för root på tty9 väldigt tidigt i uppstartsprocessen. Det kan aktiveras via kärnanas startparameter systemd.debug-shell=1 eller fixerat med **systemctl enable debug-shell** (kom då ihåg att stänga av det igen när felsökningen är avslutad).

Mer information om att felsöka en felaktig uppstartsprocess med systemd finns i artikeln Freedesktop.org Diagnosing Boot Problems (http://freedesktop.org/wiki/Software/systemd/ Debugging/) (engelska).

### **[4.1.5 Förbered en säker miljö](http://freedesktop.org/wiki/Software/systemd/Debugging/) för uppgraderingen**

#### <span id="page-16-1"></span>VIKTIGT

Om du använder någon form av VPN-tjänst (exempelvis tinc) är det möjligt att de inte är tillgängliga under uppgraderingsprocessen. Läs mer i Avsnitt 4.1.3.

För att öka säkerhetsmarginalen vid en fjärruppgradering föreslår vi att du kör uppgraderingsprocesser i den virtuella konsollen som tillhandahålls av programmet **screen**, [vilket](#page-15-0) innebär att det går att återansluta till sessionen och försäkra sig om att uppgraderingsprocessen inte avbryts även om fjärranslutningen avbryts.

## **4.2 Börja med en "ren" Debian**

<span id="page-16-2"></span>Uppgraderingsprocessen som beskrivs i detta kapitel är helt och hållet inriktad på "rena" Debiansystem som kör stabil-utgåva. APT kontrollerar vad som finns installerat på ditt system. Om dina APTinställningar har andra källor än bullseye, om du har installerat paket från andra utgåvor eller från tredjepart så bör du överväga att ta bort dessa för att säkerställa att uppgraderingen inte kompliceras av detta.

APT använder i huvudsak inställningarna i /etc/apt/sources.list för att avgöra varifrån paket ska hämtas men det kan också finnas filer i katalogen /etc/apt/sources.list.d/ - läs mer om detta i sources.list(5) (https://manpages.debian.org//bookworm/apt/sources.list.5.html) (engelska). Om ditt system använder flera käll-filer behöver du säkerställa att de förblir konsekventa.

#### **4.[2.1 Uppgra](https://manpages.debian.org//bookworm/apt/sources.list.5.html)dera till Debian 11 (bullseye)**

Enbart uppgraderingar från Debian11 (bullseye) stöds. Visa din aktuella Debianversion med:

<span id="page-16-3"></span>\$ cat /etc/debian\_version

Följ instruktionerna i Kommentarer till utgåvan Debian 11 (http://www.debian.org/releases/ bullseye/releasenotes.sv.html) för att uppgradera till Debian 11 först.

#### **4.2.2 Uppgrade[ra till senaste punkt-utgåvan](http://www.debian.org/releases/bullseye/releasenotes.sv.html)**

<span id="page-16-4"></span>Processen förutsätter att ditt system har uppdaterats till den senaste punkutgåven av 11. Om du inte har gjort detta eller är osäker, följ instruktionerna i Avsnitt A.1.

#### **4.2.3 Debian Backports**

<span id="page-17-5"></span>Debian Backports (https://backports.debian.org/) möjliggör användning av mer aktuella paket för de som använder stabil utgåva av Debian (vissa avsteg i testning och säkerhetsstöd görs dock). Debian Backports-gruppen tillhandahåller ett mindre antal paket från nästa Debianutgåva som är justerade kompilerade för att fungera på den aktuella stabila utgåvan av Debian.

<span id="page-17-0"></span>[Paket från bull](https://backports.debian.org/)seye-backports har versionsnummer som är lägre än versionen i bookworm, därför ska de uppgraderas till bookworm som "vanliga" paket för bullseye gör under distributionsuppgraderingen. Det finns inga kända problem men uppgraderingsvägen från backports är inte lika väl testad och innebär alltså en högre risk.

#### **OBSERVERA**

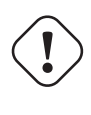

Vanliga Debian backports stöds vid uppgradering men det finns ingen uppenbar uppgraderingsväg från "sloppy" (https://backports.debian.org/ Instructions/#index4h2)-backports (dessa använder APT sources på formen bullseye-backports-sloppy).

På samma sätt som med Avsnitt 4.2.10 uppmanas användare att ta bort referencer till bullseyebackports från deras APT-källor innan uppgraderingen genomförs. När den är klar kan de överväga att lägga till bookworm-backports (https://backports.debian.org/Instructions).

För ytterligare information läs i Ba[ckports](#page-18-2) wikisidor (https://wiki.debian.org/Backports)(i huvudsak på engelska).

#### **4.2.4 [Förbered paketda](https://backports.debian.org/Instructions)ta[basen](https://wiki.debian.org/Backports)**

<span id="page-17-1"></span>Du måste säkerställa att paketdatabasen är redo innan uppgraderingen fortsätter. Om du använder en annan pakethanterare som aptitude eller synaptic så måste du kontrollera påbörjade åtgärder. Ett paket som ska installeras eller tas bort kan orsaka besvär med uppgraderingsproceduren. Att justera detta kräver att dina APT-källor fortfarande pekar ut *bullseye* istället för *stable* eller *bookworm*. Läs mer i avsnittet Avsnitt A.2

#### **4.2.5 Ta bort föråldrade paket**

Det är en bra idé att [ta](#page-44-2) bort föråldrade paket från ditt system före uppgradering. De kan bidra till besvär under uppgraderingsproceduren och kan innebära en säkerhetsrisk eftersom de inte längre tas om hand.

#### <span id="page-17-2"></span>**4.2.6 Ta borti[cke-Debian-paket](#page-27-2)**

Nedan kan du läsa om två metoder för att hitta installerade paket som inte kommer från Debian. Antingen genom **apt** eller **apt-forktracer**. Observera dock att ingen av dem är 100% korrekta (exempelvis visar apt paket som tidigare varit tillhandahållna av Debian men inte längre är det - t.ex. äldre kärnpaket).

```
$ apt list '?narrow(?installed, ?not(?origin(Debian)))'
$ apt-forktracer | sort
```
#### **4.2.7 Städa upp kvarlämnade inställningsfiler**

<span id="page-17-4"></span>En tidigare uppgrdering kan ha lämnat kvar oanvända inställningsfiler; äldre versioner av inställningsfiler, versioner som ditribuerats av de som har hand om resprektive paket eller liknande. Det är en bra idé att rensa upp sådant för att minska risken för förvirring. Hitta sådana kvarlämnade inställningsfiler med:

# find /etc -name '\*.dpkg-\*' -o -name '\*.ucf-\*' -o -name '\*.merge-error'

#### **4.2.8 Komponenter från non-free och non-free-firmware**

<span id="page-18-6"></span>Om du har icke-fri fast mjukvara installerad är det rekommenderat att lägga till non-free-firmware till dina APT sources-list-filer. För mer detaljer läs Avsnitt 2.2 och Avsnitt 5.1.1.

#### <span id="page-18-0"></span>**4.2.9 Avsnittet proposed-updates**

Om du har proposed-updates i dina APT-källfiler ska d[u ta](#page-8-2) bort det inn[an du](#page-28-2) försöker uppdatera ditt system. Detta är en försiktighetsåtgärd för att minska risken för att konflikter uppstår.

#### <span id="page-18-1"></span>**4.2.10 Inofficiella källor**

Om du har några icke-Debianpaket på ditt system, bör du tänka på att dessa kan tas bort under uppgraderingen på grund av beroendekonflikter. Om dessa paket blev installerade genom att lägga till extra paketarkiv i dina APT-källfiler bör du kontrollera om det arkivet även erbjuder paket som är byggda för bookworm och ändra källan på lämpligt sätt samtidigt som källorna för Debian-paket.

<span id="page-18-2"></span>Vissa användare kan ha *inofficiella* bakåtporterade "nyare" versioner av paket än de som finns i Debian installerade på sina bullseye-system. Sådana paket kommer med stor sannolikhet att orsaka problem under en uppgradering eftersom de kan resultera i filkonflikter<sup>4</sup>. Avsnitt 4.5 har en del information om att hantera filkonflikter om de uppstår.

#### **4.2.11 Inaktivera APT-nålning**

<span id="page-18-3"></span>Om du har konfigurerat APT att installera vissa paket från en annan d[istri](#page-24-0)bution än den stabila (exempelvis från testing), kan du ändra din konfiguration för paketnålning i APT (lagrad i /etc/apt/ preferences och /etc/apt/preferences.d/) för att tillåta uppgraderingen av paket till versionerna i den nya stabila utgåvan. Ytterligare information om APT-nålning kan hittas i apt\_preferences(5) (https://manpages.debian.org//bookworm/apt/ apt\_preferences.5.en.html) (på engelska).

#### **4.2.12 Kontrollera att gpgv är installerad**

APT behöver **gpgv** version 2 eller senare för att kontrollera nycklarna som används för att signera utgåvan av bookworm. I och med att  $qpqv1$  rent tekniskt uppfyller beroendet men enbart är användbar i vissa specifika tillfällen bör användarna säkerställa att rätt version är installerad genom:

```
# apt install gpgv
```
#### **4.2.13 Kontrollera paketstatus**

Oavsett vilken metod som används för uppgradering, rekommenderas det att du kontrollerar statusen på paketen först och verifierar att alla paket är möjliga att uppgradera. Följande kommando kommer att visa de paket som har statusen Half-Installed eller Failed-Config, och de som har någon form av felstatus.

```
$ dpkg --audit
```
Du kan även inspektera tillståndet för alla paket på ditt system med **aptitude**, eller med kommandon som

```
$ dpkg -l | pager
```
eller

# dpkg --get-selections '\*' > ~/curr-pkgs.txt

Alternativt så kan du använda **apt**.

```
# apt list --installed > ~/curr-pkgs.txt
```
<sup>4</sup>Debians pakethanteringssystem tillåter vanligtvis inte att ett paket tar bort eller ersätta en fil som ägs av ett annat paket såvida det inte har definierats att ersätta det paketet.

Det är önskvärt att ta bort eventuella tillbakahållna paket innan uppgradering. Om något paket är systemkritiskt och hålls tillbaka för uppgraderingen, kommer uppgraderingen att misslyckas.

```
$ apt-mark showhold
```
Om du ändrat och byggt om ett paket lokalt, och inte bytte namn på det eller la in ett datum i versionen, måste du hålla tillbaka det för att förhindra att det uppgraderas.

Pakettillståndet "hold"(håll) för **apt** kan ändras med:

```
# apt-mark hold paketnamn
```
Ersätt hold med unhold för att ändra "hold"-tillståndet.

Om det är någonting du behöver rätta till är det bäst att se till att din APT-källfiler fortfarande refererar till bullseye vilket förklaras i Avsnitt A.2.

## **4.3 Förbered källor för APT**

Före uppgraderingen påbörjas behöver du ju[stera](#page-44-2) APTs källor (/etc/apt/sources.list och filer i /etc/apt/sources.list.d/) för att lägga till källor för bookworm och för att ta bort källor för bullseye..

<span id="page-19-0"></span>Apt kommer att överväga alla paket som kan hittas via någon av de installerade arkiven. Valet faller sedan på att installera paketet med högsta versionsnumret, där prioritet ges till de rader som kommer först. Om du nyttjar flera redundanta arkiv, bör du först namnge en lokal hårddisk, sedan cd-skivor, och sedan fjärr-speglar.

En utgåva kan ofta refereras till både dess kodnamn (t.ex. bullseye, bookworm) och efter dess statusnamn (alltså oldstable, stable, testing, unstable). Att referera till en utgåva efter dess kodnamn har fördelen att du aldrig blir överraskad av en ny utgåva och av den anledningen används den här metoden här. Det kan naturligtvis betyda att du själv måste hålla utkik efter nya utgåvor. Om du istället använder statusnamnet kommer systemet automatiskt att uppgraderas utan förvarning genom att uppdatera en mängd paket så snart en utgivning har skett.

Debian tillhandahåller två sändlistor med kungörelser (på engelska) som kan hjälpa dig att hålla dig uppdaterad med vad som sker med Debians utgåvor:

- Genom att anmäla dig till Debians kungörelse sändlista (https://lists.debian.org/debian-announce/) så kommer du få en notifiering varje gång Debian tillgänglig gör en ny utgåva. Exempelvis när bookworm skiftar från testning till stabil>.
- Genom att [anmäla dig till Debians säkerhetskungöre](https://lists.debian.org/debian-announce/)lse sändlista (https://lists.debian. org/debian-security-announce/) så kommer du få en notifiering varje gång Debian publicerar ett säkerhetsmeddelande.

## **4.3.1 Läggt[ill APT-källor från Internet](https://lists.debian.org/debian-security-announce/)**

<span id="page-19-1"></span>Vid nyinstallation installeras APT så att det använder Debian APT CDN, detta bör innebära att paket automatiskt hämtas från en server i relativ närhet av dig - sett till nätverksvägar. I och med att detta är en relativt ny tjänst kan äldre installationer ha inställningar som fortfarande pekar på en av de huvudsakliga internetservrarna från Debian eller på en av speglarna. Rekommendationen är att byta till att använda CDN-tjänsten i dina APT-inställningar.

För att använda CDN-tjänsten ska en rad likt följande läggas till dina inställningar för APT-källor (antar här att main och contrib används):

deb https://deb.debian.org/debian bookworm main contrib

Efter att du har lagt till dina nya källor ska du inaktivera de tidigare befintliga "deb"-raderna genom att placera ett hash-tecken (#) framför dem.

Om din upplevelse blir bättre genom att använda en särskild spegel belägen närmare dig vad gäller nätverksavstånd så finns detta alternativ alltjämt kvar.

Adresserna till Debians speglar kan hittas på https://www.debian.org/distrib/ftplist (se avsnittet "Lista över Debianspeglingar").

Anta till exempel att din närmaste Debian-spegel är http://mirrors.kernel.org. När den spegeln inspekteras med en webbläsare, kommer du att märka att huvudkatalogerna är organiserade så här:

<span id="page-20-3"></span>http://mirrors.kernel.org/debian/dists/bookworm/main/binary-arm64/... http://mirrors.kernel.org/debian/dists/bookworm/contrib/binary-arm64/...

För att ställa in APT att använda en särskild spegel ska en rad likt följande läggas till (återigen antas att du använder main och contrib):

deb http://mirrors.kernel.org/debian bookworm main contrib

Observera att "dists" läggs till automatiskt och att argumenten efter utgåvans namn används för att utöka sökvägen till flera kataloger.

Återigen; efter att du lagt till källor behöver de tidigare arkiven avaktiveras.

#### <span id="page-20-0"></span>**4.3.2 Lägg till APT-källor för en lokal spegelserver**

Istället för att använda paketspeglar, kanske du önskar ändra /etc/apt/sources.list till att använda en spegel på en lokal hårddisk (möjligen monterad över NFS).

Din paketspegel kan exempelvis finnas under /var/local/debian/ och innehålla huvudkataloger som dessa:

```
/var/local/debian/dists/bookworm/main/binary-arm64/...
/var/local/debian/dists/bookworm/contrib/binary-arm64/...
```
Lägg till den här raden till din sources.list för att använda den här med apt:

deb file:/var/local/debian bookworm main contrib

Observera att "dists" läggs till automatiskt och att argumenten efter utgåvans namn används för att utöka sökvägen till flera kataloger.

Efter att du har lagt till dina nya källor ska du inaktivera de tidigare befintliga arkiv i APT-källfilerna genom att placera ett hash-tecken (#) framför dem.

#### <span id="page-20-1"></span>**4.3.3 Lägg till APT-källor från optisk media**

Om du *endast* vill använda DVD-skivor (eller CD- eller Blu-ray-skivor) ska du inaktivera de övriga raderna i APT-källfilerna genom att placera ett hash-tecken (#) framför dem.

Se till att det finns en rad i /etc/fstab som aktiverar montering av din cd-rom-enhet på monteringspunkten /media/cdrom. Till exempel, om /dev/sr0 är din cd-rom-enhet, ska /etc/fstab innehålla en rad som denna:

/dev/sr0 /media/cdrom auto noauto,ro 0 0

Observera att det *inte får finnas några blanksteg mellan orden* noauto, ro i det fjärde fältet. För att verifiera att det fungerar, mata in en cd och försök köra

```
# mount /media/cdrom # det här monterar CD:n på monteringspunkten
# ls -alF /media/cdrom # det här ska visa rotkatalog för CD:n
# umount /media/cdrom # detta kommer att avmonterna CD:n
```
Kör sedan:

```
# apt-cdrom add
```
för varje Debian cd-rom med binärer som du har tillgång till för att lägga till data om varje cd till APT:s databas.

## <span id="page-20-2"></span>**4.4 Uppgradering av paket**

Det rekommenderade verktyget för att genomföra uppgraderingen från föregående utgåva av Debian är att använda pakethanteringsverktyget **apt**.

**apt** är tänkt för interaktivanvändning och ska inte användas i skript. I skript bör **apt-get** som har fast hantering av utdata som passar sig för maskinell avläsning.

Glöm inte att montera alla nödvändiga partitioner (speciellt rot- och /usr-partitionerna) läs- och skrivbara, med ett kommando som det här:

```
# mount -o remount,rw /monteringsplats
```
Härefter ska du kontrollera att källraderna för APT (i /etc/apt/sources.list och filerna i /etc/apt/sources.list.d/) refererar antingen till "bookworm" eller till "stable". Det ska inte finnas några källrader som pekar till bullseye.

#### NOTERA

Källrader för en cd-skiva kommer ofta att referera till "unstable", även om det här är konstigt ska du inte ändra dem.

#### <span id="page-21-0"></span>**4.4.1 Spela in sessionen**

Det rekommenderas starkt att du använder programmet **/usr/bin/script** för att spela in en utskrift av uppgraderingssessionen. Om problem uppstår har du en logg på vad som hände och, om det behövs, kan tillhandahålla exakt information i en felrapport. För att påbörja inspelningen, kör:

# script -t 2>~/upgrade-bookworm*step*.time -a ~/upgrade-bookworm*step*.script

eller liknande. Om du behöver köra typescript-filen igen (exempelvis om du behövde starta om systemet) ska du använda olika *step*-värden för att peka ut vilket steg av uppgraderingen du loggar. Lägg inte typescript-filen i en temporär katalog såsom/tmp eller /var/tmp (filer i dessa kataloger kan tas bort under uppgraderingen eller under en omstart).

Typescript kommer även att låta dig granska informationen som har rullat ut från skärmen. Om du använder systemets konsoll kan du helt enkelt växla till VT2 (med Alt+F2) och, efter inloggning, använd less -R ~root/upgrade-bookworm.script för att visa filen.

Efter att du har färdigställt uppgraderingen, kan du stoppa **script** genom att ange exit vid prompten. **apt** kommer också att logga förändrad status för paket i /var/log/apt/history.log och utdatat i terminalen i /var/log/apt/term.log. **dpkg** kommer dessutom att logga statusförändringar för alla paket i /var/log/dpkg.log. Om du använder **aptitude** så kommer status även att loggas i /var/ log/aptitude.

Om du har använt flaggan *-t* för **script** kan du använda programmet **scriptreplay** för att spela upp hela sessionen:

# scriptreplay ~/upgrade-bookworm*step*.time ~/upgrade-bookworm*step*.script

#### <span id="page-21-1"></span>**4.4.2 Uppdatering av paketlistan**

Först behöver listan över tillgängliga paket för den nya utgåvan hämtas. Det görs genom att köra:

# apt update

Användare av apt-secure kan drabbas av besvär när **aptitude** eller **apt-get** används. För apt-get kan kommandot **apt-get update --allow-releaseinfo-change** användas.

## **4.4.3 Se till att du har tillräckligt med utrymme för uppgraderingen**

<span id="page-22-0"></span>Du måste kontrollera att ditt system har tillräckligt mycket ledigt hårddiskutrymme innan du påbörjar en fullständig systemuppgradering, som beskrivs i Avsnitt 4.4.6. Alla paket som behöver hämtas för installation kommer att hämtas från nätverket och lagras i /var/cache/apt/archives (och underkatalogen partial/ under hämtningen) så du måste se till att du har tillräckligt utrymme på filsystemspartitionen som innehåller /var/ för temporär hämtning av paketen som ska installeras på ditt system. Efter hämtningen kommer du antagligen behöva mer utry[mme](#page-24-4) på de andra filsystemspartitionerna för att både installera de uppgraderade paketen (som kan innehålla större binärfiler eller mer data) och de nya paketen som kommer att inkluderas i uppgraderingen. Om ditt system inte har tillräckligt med utrymme kan det resultera i en ofullständig uppgradering som kan vara svår att rätta till.

**apt** kan visa detaljerad information om det diskutrymme som behövs för installationen. Du kan se denna uppskattning innan den faktiska uppgraderingen påbörjas genom att köra:

```
# apt -o APT::Get::Trivial-Only=true full-upgrade
[\cdot,\cdot,\cdot]XXX uppgraderade, XXX nyinstallerade, XXX att ta bort och XXX inte uppgraderade.
Behöver hämta xx.xMB arkiv.
Efter uppackning kommer AAAMB diskplats att användas.
```
#### NOTERA

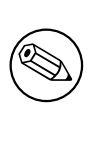

Körning av det här kommandot i början av uppgraderingsprocessen kan ge felaktigheter, anledningarna beskrivs i nästkommande avsnitt. I det fallet behöver du vänta tills du har gjort en minimal systemuppgradering enligt Avsnitt 4.4.5 innan du kör det här kommandot för att uppskatta diskutrymmet.

Om du inte har tillräckligt med utrymme för uppgraderingen så kommer **[apt](#page-24-3)** att varna dig på följande sätt:

```
F: Du har inte tillräckligt mycket ledigt utrymme i /var/cache/apt/archives/.
```
Försök i så fall frigöra utrymme innan uppgraderingen. Du kan:

- Ta bort paket som tidigare har hämtats för installation (i /var/cache/apt/archive). Rensa upp paketcachen genom att köra **apt clean** vilket kommer att ta bort alla tidigare hämtade paketfiler.
- Ta bort bortglömda paket. Om du har använt **aptitude** eller **apt** för att manuellt installera paket i bullseye kommer dessa paket att vara markerade som manuellt installerade och kommer att kunna markera automatiskt installerade paket som redundanta när de inte längre behövs och därmed kan tas bort. Manuellt installerade paket undantas alltså från detta. För att ta bort automatiskt installerade paket som inte längre används kör följande kommando:
	- # apt autoremove

Du kan också använda **deborphan**, **debfoster** eller **cruft** för att hitta redundanta paket. Lita inte blint på vad dessa verktyg presenterar, speciellt inte om du använder ickestandardmässiga och aggresiva inställningar - då dessa är källor till falska resultat. Att manuellt gå igenom listorna är starkt rekomenderat innan du använder deras förslag för en upprensningaktion.

- <span id="page-23-0"></span>• Ta bort paket som använder för mycket utrymme och inte behövs just nu (du kan alltid installera dem efter uppgraderingen). Om du har popularity-contest installerat kan du använda **popcon-largest-unused** för att ta fram en lista med paket som du inte använder men tar upp mycket plats. Du kan hitta vilka paket som tar upp mycket plats genom **dpigs** (tillhandahålls via debian-goodies-paketet) eller med **wajig** (kör wajig size). De kan också visas med **aptitude** i "visuellt läge", välj Vyer *→* Ny platt paketlista, tryck **l** och ange ~i, tryck **S** och ange ~installsize, så visas en praktisk lista att arbeta med.
- Ta bort översättningar och lokalanpassade filer för systemet om de inte behövs. Du kan installera paketet localepurge och ställa in det så att endast de lokalanpassaningar som du vill ha sparas på systemet. Detta kommer att minska mängden hårddiskutrymme som används i /usr/share/ locale.
- Flytta systemloggar från / $var/log/$  till ett annat system, eller ta bort permanent.
- Använd en temporär /var/cache/apt/archives: Du kan använda en temporär cachekatalog på ett annat filsystem (USB-diskenhet, temporär hårddisk, filsystem som redan används, ...).

Använd inte en NFS-montering eftersom nätverksanslutningen kan avbrytas under uppgraderingen.

Till exempel, om du har en USB-diskenhet monterad på /media/usbkey:

- 1. ta bort paket som tidigare hämtats för installation:
	- # apt clean
- 2. kopiera katalogen /var/cache/apt/archives till USB-diskenheten:

# cp -ax /var/cache/apt/archives /media/usbkey/

3. montera den temporära cachekatalogen ovanpå den nuvarande:

# mount --bind /media/usbkey/archives /var/cache/apt/archives

- 4. efter uppgraderingen återställer du originalkatalogen /var/cache/apt/archives:
	- # umount /var/cache/apt/archives
- 5. radera det som lämnats kvar i /media/usbkey/archives.

Du kan skapa den temporära cachekatalogen på vilket filsystem som helst som finns monterat på ditt system.

• Gör en minimal uppgradering av systemet (läs Avsnitt 4.4.5) eller partiell uppgradering av systemet följt av en komplett uppgradering. Detta kommer att göra det möjligt att uppgradera systemet partiellt och ger dig möjlighet att tömma paket-cache före den kompletta uppgraderingen.

Observera att du för att ta bort paket på ett säkert sät[t, reko](#page-24-3)mmenderas växla tillbaka din APTkällfiler till bullseye vilket förklaras i Avsnitt A.2.

#### **4.4.4 Avsluta övervakningssytem**

I och med att **apt** kan komma att temporärt [stop](#page-44-2)pa tjänster som kör på ditt system så ör det troligen en god idé att stoppa övervakningssytem som kan komma att starta om tjänster (inklusive avslutade tjänster). I Debian är monit ett exempel på en spdan tjänst.

### **4.4.5 Minimal systemuppgradering**

I vissa fall kan en komplett uppgradering (som beskrivs nedan) innebära att många paket som du vill behålla raderas. Vi rekommenderar därför en två-stegs-uppgradering. Först en minimal uppgradering för att bli av med konflikter och sedan en komplett uppgradering som beskrivs i Avsnitt 4.4.6.

<span id="page-24-3"></span>För att göra detta, kör först:

```
# apt upgrade --without-new-pkgs
```
Det här innebär att endast de paket som kan uppgraderas utan att kräva att några [andra](#page-24-4) paket tas bort eller installeras uppgraderas.

Den minimala uppgraderingen kan också vara användbar när systemet har ont om utrymme och en komplett uppgradering inte kan utföras på grund av utrymmesskäl.

Om paketet apt-listchanges är installerat kommer det (i standardutförande) visa viktig information om paketen som uppgraderas i en textvisare när paketen är hämtade. Tryck på tangenten **q** för att lämna visaren efter genomläsning för att fortsätta med uppgraderingen.

## **4.4.6 Uppgradering av systemet**

När du genomfört föregående steg är du redo att fortsätta med huvuddelen av uppgraderingen. Kör:

```
# apt full-upgrade
```
Det här kommer att genomföra en fullständig uppgradering av systemet, alltså installera de senaste tillgängliga versionerna av samtliga paket och lösa alla tänkbara beroendeändringar mellan paketen i olika utgåvor. Om det är nödvändigt kommer det även att installera några nya paket (vanligtvis nya versioner av bibliotek eller paket som fått nya namn) samt ta bort eventuella föråldrade paket som står i konflikt med varandra.

Vid uppgradering från en uppsättning CD/DVD/BD-avbildningar, kommer du bli uppmanad att mata in specifika avbildningar vid olika tillfällen under uppgraderingen. Du kanske måste använda samma avbildning flera gånger; detta beror på att sammankopplade paket har blivit utspridda över avbildningarna.

Nya versioner av installerade paket, som inte kan uppgraderas utan att ändra installationsstatus för ett annat paket, kommer att lämnas kvar vid deras nuvarande version (visas som "återhållna"). Det kan lösas genom att antingen använda **aptitude** för att välja dessa paket för installation eller genom att köra apt install *paket*.

## **4.5 Möjliga problem under uppgraderingen**

Följande kapitel beskriver kända problem som kan uppstå under uppgradering till bookworm.

#### <span id="page-24-0"></span>**4.5.1 Full-upgrade misslyckas med meddelandet "Could not perform immediate configuration"**

I några fall kan steget **apt full-upgrade** misslyckas efter nedladdningen av paket med meddelandet:

```
E: Could not perform immediate configuration on 'package'. Please see man 5 apt. ←-
   conf under APT::Immediate-Configure for details.
```
Om detta händer bör exekvering av **apt full-upgrade -o APT::Immediate-Configure=0** tillåta uppgraderingen att fortsätta.

En annan väg runt detta problem är att temporärt lägga till källorna för både bullseye och bookworm i APTs källfiler och köra kommandot **apt update**.

## **4.5.2 Förväntade raderingar**

<span id="page-24-2"></span>Uppgraderingsprocessen till bookworm kan begära att paket tas bort från systemet. Exakt vilka paket som påverkas kommer att variera beroende på vilken uppsättning av paket som är installerade. Dessa Kommentarer till utgåvan ger allmänna råd om paketradering, men om du är osäker är det rekommenderat att du undersöker de paketborttagningar som föreslås av varje metod innan du fortsätter. Läs mer om vilka paket som klassificeras som föråldrade i bookworm i Avsnitt 4.8.

### <span id="page-25-0"></span>**4.5.3 Konflikter vid förberoende-loop**

Ibland är det nödvändigt att aktivera alternativet APT::Force-LoopBreak i APT för att temporärt ta bort ett systemkritiskt paket på grund av en Konflikt/Förberoende-slinga. **apt** kommer att varna dig om det här och avbryta uppgraderingen. Du kan lösa det genom att ange alternativet -o APT::Force-LoopBreak=1 på kommandoraden för **apt**.

Det är möjligt att beroendestrukturen för ett system kan vara så skadat att det kräver handpåläggning. Vanligtvis innebär det att använda **apt** eller

```
# dpkg --remove paketnamn
```
för att plocka bort några av de störande paketen, eller

```
# apt -f install
# dpkg --configure --pending
```
I extrema fall kan du behöva tvinga fram en ominstallation med ett kommando som detta

```
# dpkg --install /sökväg/till/paketnamn.deb
```
## <span id="page-25-1"></span>**4.5.4 Filkonflikter**

Filkonflikter bör inte inträffa om du uppgraderar från ett "rent" bullseye-system, men kan inträffa om du har inofficiella bakåtporteringar installerade. En filkonflikt resulterar i ett fel som:

```
Packar upp <paket-foo> (från <paket-foo-fil>) ...
dpkg: fel vid hantering av <paket-foo> (--install):
försöker skriva över "<något-fil-namn>",
som också finns i paketet <paket-bar>
dpkg-deb: underprocessen paste dödad av signal (Brutet rör)
Fel uppstod vid hantering:
<paket-foo>
```
Du kan försöka lösa en filkonflikt genom att tvinga igenom borttagning av paketet som nämns på *sista* raden i felmeddelandet:

```
# dpkg -r --force-depends paketnamn
```
Efter att problemen har lösts, bör du kunna återuppta uppgraderingen genom att upprepa tidigare beskrivna **apt**-kommandon.

#### <span id="page-25-2"></span>**4.5.5 Inställningsförändringar**

Under uppgraderingen kommer det att ställas frågor om konfiguration eller omkonfiguration av flera paket. När du blir tillfrågad om någon fil i katalogen /etc/init.d eller filen /etc/manpath.config ska ersättas av paketansvariges version, är det oftast nödvändigt att svara "ja" för att upprätthålla systemets tillstånd. Du kan alltid återgå till de gamla versionerna, eftersom de kommer att sparas med en .dpkg-old-ändelse.

Om du inte är säker på vad som behöver göras, skriv ner namnet på paketet eller filen och red ut saker och ting senare. Du kan söka i typescript-filen för att granska informationen som visades på skärmen under uppgraderingen.

#### <span id="page-25-3"></span>**4.5.6 Flytt av sessionen till konsoll**

Om du kör uppgraderingen i systemets lokala konsoll kan det tänkas att under några delar av uppgraderingen så flyttar konsollen till en annan vy och du kan inte längre se uppgraderingsprocessen. Exempelvis händer detta i skrivbordsmiljöer när visningshanteraren startas om.

För att återta konsollen där uppgraderingen körs behöver du använda Ctrl+Alt+F1 för att byta till den virtuella terminalen 1 om du är vid den grafiska startbilden eller använd Alt+F1 i lokala textlägeskonsollen. Ersätt F1 med den funktionstangent som har motsvarande nummer för den virtuella terminal som uppgraderingen körs i. Du kan också använda Alt+Vänsterpil eller Alt+Högerpil för att byta mellan de olika textlägeskonsollerna.

## <span id="page-26-4"></span>**4.6 Uppgradering av kärna och relaterade paket**

Det här avsnittet förklarar hur man uppgraderar sin kärna och identifierar tänkbara problem relaterade till den här uppgraderingen. Du kan antingen installera ett av paketen linux-image-\* som tillhandahålls av Debian, eller bygga en anpassad kärna från källkod.

<span id="page-26-0"></span>Observera att en hel del information i det här avsnittet är baserad på antagelsen att du kommer att använda en av de modulära Debiankärnorna tillsammans med i initramfs-tools och udev. Om du har valt att använda en anpassad kärna som inte kräver en initrd eller om du använder en annan initrd-generator kan delar av den här informationen vara irrelevant för dig.

### **4.6.1 Installera metapaketet för kärnan**

När du kör full-upgrade från bullseye till bookworm, rekommenderas det starkt att du installerar ett linux-image-\*-metapaket, om du inte gjort det förut. De här metapaketen installerar automatiskt nyare versioner av kärnan vid uppgradering. Du kan verifiera om detta är installerat genom att köra:

<span id="page-26-1"></span>\$ dpkg -l 'linux-image\*' | grep ^ii | grep -i meta

Om du inte ser något utdata, behöver du installera ett nytt linux-image-paket för hand eller installera ett linux-image-metapaket. Kör följande kommando för att se en lista över tillgängliga linux-imagemetapaket:

\$ apt-cache search linux-image- | grep -i meta | grep -v transition

Om du är osäker på vilket paket du ska välja, kör uname  $-r$  och leta efter ett paket med liknande namn. Om du till exempel ser "4.9.0-8-amd64" rekommenderas det att du installerar linux-image-amd64. Du kan också använda **apt** för att se den längre beskrivningen av varje paket som stöd i att välja bästa möjliga för ditt system. Exempelvis:

\$ apt show linux-image-amd64

Du bör sedan använda apt install för att installera den. När den här nya kärnan har installerats bör du starta om vid nästa möjliga tillfälle för att dra nytta av den nya kärnversionen. Läs dock Avsnitt 5.1.16 innan första omstarten sedan uppgradering genomförs.

För den äventyrlige finns ett enkelt sätta att kompilera sina egen modifierade kärna på Debian. Installera kälkoden till kärnan från paketet linux-source. Du kan använda målet deb-pkg i källkodens makefil för att bygga binärpaketet. Läs mer i dokumentationen på Debian Linux Kernel Handbook ([https:](#page-33-1)//kernel-team.pages.debian.net/kernel-handbook/) (engelska) eller genom att installera paketet debian-kernel-handbook.

Om möjligt är det till din fördel att uppgradera kärnpaketet separat från själva full-upgrade för att minska riskerna för ett temporärt icke-startbart system. Observera att d[et här endast bör göras efter](https://kernel-team.pages.debian.net/kernel-handbook/) [den m](https://kernel-team.pages.debian.net/kernel-handbook/)inimala uppgraderingsprocessen, beskriven i Avsnitt 4.4.5.

## **4.7 Förberedelse inför nästa utgåva**

<span id="page-26-2"></span>Efter uppgraderingen finns det flera saker som du kan göra för att förbereda inför nästa utgåva.

• Ta bort redundanta eller föråldrade paket som beskrivs i Avsnitt 4.4.3 och Avsnitt 4.8. Du bör granska vilka konfigurationsfiler som de använder och överväga att avinstallera paketen fullständigt för att ta bort deras konfigurationsfiler. Läs även Avsnitt 4.7.1.

## **4.7.1 Utrensning av borttagna paket**

<span id="page-26-3"></span>I allmänhet är det en bra idé att rensa bort paket markerade som [bortt](#page-26-3)agna helt. Detta är extra sant om paketet togs bort i en tidigare uppgradering (exempelvis vid uppgradering till bullseye) eller om de tillhandahölls av tredjepartstillverkare. Särskilt äldre init.d-skript är visat sig problematiska.

#### OBSERVERA

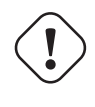

Bortrensning av paket tar vanligtvis öven bort dess loggfiler, dessa kan vara en bra idé att göra en säkerhetskopia av först.

Följande kommando visar en lista med alla borttagna paket som kan ha inställningsfiler kvar på systemet:

\$ apt list '~c'

Paketen kan rensas bort genom att använda kommandot **apt purge**. Vill du rensa bort allt på en enda gång kan följande kommando användas:

# apt purge '~c'

## **4.8 Föråldrade paket**

<span id="page-27-0"></span>bookworm introducerar många nya paket men pensionerar och utelämnar gamla paket som fanns i bullseye. Det tillhandahålls inget uppgraderingssätt för dessa föråldrade paket. Ingenting hindrar dig från att fortsätta att använda ett föråldrat paket om så önskas men Debianprojektet kommer vanligtvis att sluta ge säkerhetsstöd för dessa ett år efter utgivningen av bookworm<sup>5</sup>, och ger normalt inget annat stöd under tiden. Rekomendationen är att ersätta de med andra tillgängliga alternativ , om detta finns.

<span id="page-27-2"></span>Det finns många anledningar till varför paket kan ha tagits bort från distributionen: de underhålls inte längre av upphovsmännen; det finns inte längre någon Debianutvecklare som är intresserad av att underhålla paketen; funktionaliteten de tillhandahåller har ersatts av e[n](#page-27-3) annan programvara (eller en ny version); eller så anses de inte längre vara lämpliga för bookworm på grund av fel i dem. I det senare fallet kan paket fortfarande finnas i "unstable"-distributionen.

Gamla och lokalt skapade paket ("Obsolete and Locally Created Packages") kan visas och rensas från kommandoraden genom:

```
$ apt list '~o'
# apt purge '~o'
```
Debian Bug Tracking System (https://bugs.debian.org/) tillhandahåller ofta ytterligare information om varför paketet blev borttaget. Du bör granska både de arkiverade felrapporterna för själva paketet och de arkiverade felrapporterna för pseudopaketet på ftp.debian.org (https://bugs.debian. org/cgi-bin/pkgreport.cgi?pkg=ftp.debian.org&archive=yes).

[Listan med föråldrade paket](https://bugs.debian.org/) i Bookworm kan studeras i Avsnitt 5.3.1.

#### **4.8.1 Tomma övergångspaket**

Vissa paket i bullseye har ersatts i bookwormav tomma övergångsp[aket, d](#page-35-7)essa har till uppgift att underlätta uppgraderingar. Om en applikation tidigare tillhandahälls som ett enda paket men numera är delad i flera paket så kan ett tomt övergångspaket med samma namn användas för att tillse att beroendena installeras. När detta gjorts kan övergångspaketet tas bort.

<span id="page-27-1"></span>Tomma övergångspaket har vanligtvis beskrivningar som pekar på varför de existerar. De ser dock inte alla likadana ut, vissa är designade för att vara installerade hela tiden för att tillse att alla delar av en mjukvarusvit installeras eller att senaste versionen installeras. För att hitta tomma övergångspaket kan exempelvis **deborphan** användas med flaggorna --guess*\** (ex. --guess-dummy).

<span id="page-27-3"></span> $^5$ Eller så länge som ingen annan utgivning sker i den tidsperioden. Normalt sett stöds endast två stabila utgåvor åt gången.

## <span id="page-28-5"></span><span id="page-28-0"></span>**Kapitel 5**

# **Problemområden att känna till för bookworm**

Ibland innebär förändringar i en ny utgåva att sidoeffekter vi inte kunnat undvika uppstår, i vissa fall skapas nya fel någon annanstans. Här dokumenterar vi problem som vi känner till. Vänligen läs även erratan, dokumentationen för aktuella paket, felrapporter och annan information som nämns i Avsnitt 6.1.

## **5.1 Specifik uppgraderingsinformation för bookworm**

Detta kapitel beskriver detaljer runt uppgradering från bullseye till bookworm.

#### <span id="page-28-1"></span>**5.1.1 Icke-fri fastproframvara flyttad till sin egen del av arkivet**

<span id="page-28-2"></span>I enlighet med vad som beskrivs i Avsnitt 2.2 så har paket med icke-fri fastprogramvara nu flyttat till sin egen del av arkivet kallad non-free-firmware. För att säkerställa att installerade paket med icke-fri fastprogramvara får en korrekt uppgraderingsväg behöver inställningarna i APT justeras. Om vi antar att non-free-komponenten enbart var tillagd i APTs sources-list för att installera fastprogramvara så skulle den uppdaterade APT sources-list [se u](#page-8-2)t så här:

deb https://deb.debian.org/debian bookworm main non-free-firmware

Om du blev hänvisad till detta kapitel av **apt** så kan du förhindra framtida notiser om denna ändring genom att skapa en apt.conf(5) (https://manpages.debian.org//bookworm/apt/apt.conf. 5.html)-fil med namnet /etc/apt/apt.conf.d/no-bookworm-firmware.conf med följande innehåll:

APT::Get::Update:[:SourceLis](https://manpages.debian.org//bookworm/apt/apt.conf.5.html)tWarnings::NonFreeFirmware "false";

#### **5.1.2 Ändringar i paket som justerar systemklockan**

Paketet ntp, som tidigare var standardsättet att ställa systemets klocka efter en Network Time Protocol (NTP) server, har ersatts med ntpsec.

De flesta användare behöver inte vidta några särskilda åtgärder för att byta från ntp till ntpsec.

<span id="page-28-3"></span>In bookworm there are also several other packages that provide a similar service. The Debian default is now systemd-timesyncd, which may be adequate for users who only need an  $n+p$  client to set their clock. bookworm also includes chrony and openntpd which support more advanced features, such as operating your own NTP server.

#### **5.1.3 Inställningshanteringssystemet Puppet uppgraderat till version 7**

<span id="page-28-4"></span>Puppet har uppgraderats från 5 till 7, version 6 hoppas över helt. I och med detta introduceras stora ändringar i systemmiljön runt Puppet.

<span id="page-29-3"></span>Den klassiska Ruby-baserade Puppet Master applikationen i version 5.5.x har fasats ut och är inte längre tillgänglig i Debian. Den har ersatts av Puppet Server 7.x som tillhandahålls av puppetserverpaketet. Paketet installeras automatiskt som ett beroende till överflyttningspaketet puppet-master.

I vissa fall är Pueppet Server en rak ersättare för Puppet Master men du bör granska inställningsfilerna som finns i /etc/puppet/puppetserver för att säkerställa att de nya standardvärdena är korrekta för ditt system. Särskilt värt att notera är att det äldre formatet för filen auth.conf fases ut, läs mer om detta på den särskilda auth.conf dokumentationen (https://www.puppet.com/docs/puppet/ 7/server/config\_file\_auth.html).

Det rekommenderade sättet att hantera uppgraderingen är att först uppgradera servern och sedan klienterna. Puppet 7 servern är helt bakåtkompatibel med en äldre klienter (https://www.puppet. com/docs/puppet/7/s[erver/compatibility\\_w](https://www.puppet.com/docs/puppet/7/server/config_file_auth.html)ith\_puppet\_agent.html). En Puppet 5 server kan hantera uppgraderade agenter men kan inte registrera nya Puppet 7 agenter. Om du aktiverar nya Puppet 7 agenter före uppgraderingen av servern så kan dessa inte läggas till i flottan.

Paketet puppet har ersatts av puppet-agent [och är nu ett övergångspa](https://www.puppet.com/docs/puppet/7/server/compatibility_with_puppet_agent.html)ket för att hantera en enkel uppgradering.

Slutligen är det värt att notera att puppetdb-paketet togs bort i bullseye men är nu tillbaka i bookworm.

#### **5.1.4 youtube-dl ersatt av yt-dlp**

The popular tool youtube-dl, which can download videos from a large variety of websites (including, but not limited to, YouTube) is no longer included in Debian. Instead, it has been replaced with an empty transitional package that pulls in the  $vt$ -dlp package instead.  $vt$ -dlp is a fork of youtube-dl where new development is currently happening.

<span id="page-29-0"></span>There are no compatibility wrappers provided, so you'll need to modify your scripts and personal behavior to call **yt-dlp** instead of **youtube-dl**. The functionality should be mostly the same, although some options and behavioral details have changed. Be sure to check **yt-dlp**'s man page (https:// manpages.debian.org//bookworm/yt-dlp/yt-dlp.1.html) for details, and in particular the Differences in default behavior (https://manpages.debian.org/bookworm/yt-dlp/yt-dlp. 1.html#Differences\_in\_default\_behavior) section.

#### **[5.1.5 Olika versioner av](https://manpages.debian.org/bookworm/yt-dlp/yt-dlp.1.html#Differences_in_default_behavior) Fcitx kan inte längre installeras sida-vid-sida**

The packages  $f\text{crit} \times$  and  $f\text{crit} \times 5$  provide version 4 and version 5 of the popular Fcitx Input Method Framework. Following upstream's recommendation, they can no longer be co-installed on the same operating system. Users should determine which version of Fcitx is to be kept if they had co-installed fcitx and fcitx5 previously.

<span id="page-29-1"></span>Before the upgrade, users are strongly encouraged to purge all related packages for the unwanted Fcitx version ( $f\text{crit}x$  -  $*$  for Fcitx 4, and  $f\text{crit}x5$ - $*$  for Fcitx 5). When the upgrade is finished, consider executing the **im-config** again to select the desired input method framework to be used in the system.

You can read more background information in the announcement posted in the mailing list (https: //lists.debian.org/debian-chinese-gb/2021/12/msg00000.html) (text written in Simplified Chinese).

#### **5.1.6 MariaDB package names no lo[nger include version numbers](https://lists.debian.org/debian-chinese-gb/2021/12/msg00000.html)**

Unlike bullseye that had the MariaDB version in package names (e.g. mariadb-server-10.5 and mariadb-client-10.5), in bookworm the equivalent MariaDB 10.11 package names are fully versionless (e.g. mariadb-server or mariadb-client). The MariaDB version is still visible in the package version metadata.

<span id="page-29-2"></span>There is at least one known upgrade scenario (Bug  $#1035949$ ) (https://bugs.debian.org/ 1035949) where the transition to versionless package names fails: running

apt-get install default-mysql-server

may fail when mariadb-client-10.5 and the file [/usr/bin/m](https://bugs.debian.org/1035949)ariadb-admin in it is removed before the MariaDB server SysV init service has issued a shutdown, which uses **mariadb-admin**. The workaround is to run

apt upgrade

.

<span id="page-30-2"></span>apt full-upgrade

For more information about the package name changes in MariaDB, see /usr/share/doc/mariadb-server/ NEWS.Debian.gz(https://salsa.debian.org/mariadb-team/mariadb-server/-/blob/280369f034bed debian/mariadb-server.NEWS).

### **[5.1.7 Ändring](https://salsa.debian.org/mariadb-team/mariadb-server/-/blob/280369f034bedae714af2f26111d1d9d1659f142/debian/mariadb-server.NEWS)ar i systemets loggning**

rsyslog behövs inte längre på de flesta system och du kan förmodligen ta bort det.

<span id="page-30-0"></span>Många program skapar loggmeddelanden för att förmedla till användaren vad som händer och vad programmet gör. Dessa meddelanden kan hanteras av systemds "journal" eller av en syslog-tjänst som t.ex. rsyslog.

I bullseye installerades rsyslog som standard och systemds journal var inställd på att skicka vidare alla loggmeddelanden till rsyslog som sedan skrev dessa meddelanden till olika textfiler som t.ex. /var/ log/syslog.

I och med bookworm är inte rsyslog längre installerad som standard. Om du inte vill fortsätta använda rsyslog efter uppgraderingen så kan du markera den som automatiskt installerad med

```
apt-mark auto rsyslog
```
och sedan köra

apt autoremove

för att ta bort paketet. Om du har uppgraderat från en äldre Debian-utgåva och gjort justeringar jämfört med standardinställningarna så kan det betyda att journalen inte sparar meddelanden permanent. Instruktioner för att aktivera detta finns i journald.conf(5) (https://manpages.debian.org/ /bookworm/systemd/journald.conf.5.html).

Om du väljer att byta från rsyslog så kan du använda kommandot **journalctl** för att läsa loggmeddelanden som sparas i binärformat i /var/log/journal[. Exem](https://manpages.debian.org//bookworm/systemd/journald.conf.5.html)pelvis

journalctl -e

visar de senaster loggmeddelandena i journalen och

journalctl -ef

visar nya meddelanden när de skrivs (ungefär samma som att köra

```
tail -f /var/log/syslog
```
).

#### **5.1.8 rsyslog changes affecting log analyzers such as logcheck**

rsyslog now defaults to "high precision timestamps" which may affect other programs that analyze the system logs. There is further information about how to customize this setting in rsyslog.conf(5) (https://manpages.debian.org//bookworm/rsyslog/rsyslog.conf.5.html).

<span id="page-30-1"></span>The change in timestamps may require locally-created logcheck rules to be updated. logcheck checks messages in the system log (produced by systemd-journald or rsyslog) against a customizable database of regular expressions known as rules. Rules that match the time th[e message was](https://manpages.debian.org//bookworm/rsyslog/rsyslog.conf.5.html) produced will need to be updated to match the new rsyslog format. The default rules, which are provided by the logcheck-database package, have been updated, but other rules, including those created locally, may require updating to recognize the new format. See /usr/share/doc/logcheckdatabase/NEWS.Debian.gz (https://salsa.debian.org/debian/logcheck/-/blob/debian/ 1.4.0/debian/logcheck-database.NEWS) for a script to help update local logcheck rules.

## **5.1.9 rsyslog creates fewer log files**

<span id="page-31-3"></span>rsyslog has changed which log files it creates, and some files in /var/log can be deleted.

<span id="page-31-0"></span>If you are continuing to use  $rsyslog$  (see Avsnitt 5.1.7), some log files in  $/varlog$  will no longer be created by default. The messages that were written to these files are also in  $/\text{var}/\text{log}/\text{sys}$  bout are no longer created by default. Everything that used to be written to these files will still be available in /var/log/syslog.

Filerna som inte längre skapas är:

• /var/log/mail.{info, warn, err}

Dessa filer innehöll meddelanden fråm lokal postleverantör (MTA, Mail Transport Agent) uppdelad på prioritet.

As /var/log/mail.log contains all mail related messages, these files (and their rotated counterparts) can be deleted safely. If you were using those files to monitor anomalies, a suitable alternative might be something like logcheck.

• /var/log/lpr.log

This file contained log messages relating to printing. The default print system in debian is cups which does not use this file, so unless you installed a different printing system this file (and its rotated counterparts) can be deleted.

• /var/log/{messages,debug,daemon.log}

Dessa filer (och deras roterade kompisar) kan raderas. Allt som skrevs till dessa filer kommer forfarande finnas i /var/log/syslog.

## **5.1.10 Uppgradering av slapd kan behöva manuell hantering**

OpenLDAP 2.5 is a major new release and includes several incompatible changes as described in the upstream release announcement (https://git.openldap.org/openldap/openldap/-/raw/OPENLDAP\_ REL\_ENG\_2\_5/ANNOUNCEMENT). Depending on the configuration, the slapd service might remain stopped after the upgrade, until necessary configuration updates are completed.

<span id="page-31-1"></span>The following are some of the known incompatible changes:

- [Databasstödet genom](https://git.openldap.org/openldap/openldap/-/raw/OPENLDAP_REL_ENG_2_5/ANNOUNCEMENT) slapd-bdb(5) (https://manpages.debian.org//bullseye/slapd/slapd-bdb. 5.html) och slapd-hdb(5) (https://manpages.debian.org//bullseye/slapd/slapd-hdb. 5.html) har tagits bort. Om du använder någon av dessa i bullseye rekommenderas starkt att migreratill slapd-mdb(5)(https://manpages.debian.org//bookworm/slapd/slapd-mdb. 5.html) *före* uppgra[deringen till b](https://manpages.debian.org//bullseye/slapd/slapd-bdb.5.html)ookworm.
- The slapd-shell(5)([https:](https://manpages.debian.org//bullseye/slapd/slapd-hdb.5.html)//manpages.debian.org//bullseye/slapd/slapd-shell.5. html) d[atabase backen](https://manpages.debian.org//bookworm/slapd/slapd-mdb.5.html)d has been removed.
- The slapo-ppolicy(5) (https://manpages.debian.org//bookworm/slapd/slapo-ppolicy. 5.html) overlay now includes its schema compiled into the module. The old external schema, if pres[ent, conflicts w](https://manpages.debian.org//bullseye/slapd/slapd-shell.5.html)ith the new built-in one.
- The [pw-argon2](https://manpages.debian.org//bookworm/slapd/slapo-ppolicy.5.html) (https://manpages.debian.org//bullseye/slapd-contrib/slapd-pw-argon2. 5.html) contrib password module has been renamed to argon2 (https://manpages.debian. org//bookworm/slapd/slappw-argon2.5.html).

Instru[ctions for co](https://manpages.debian.org//bullseye/slapd-contrib/slapd-pw-argon2.5.html)mpleting the upgrade and resuming the slapd service can be found in /usr/share/ doc/slapd/README.Debian.gz (https://sources.debian[.org/s](https://manpages.debian.org//bookworm/slapd/slappw-argon2.5.html)rc/openldap/bookworm/debian/ slapd.README.Debian/). You should also consult the upstream upgrade notes (https://openldap. org/doc/admin25/appendix-upgrading.html).

## **[5.1.11 GRUB no longer](https://sources.debian.org/src/openldap/bookworm/debian/slapd.README.Debian/) runs os-prober [by default](https://openldap.org/doc/admin25/appendix-upgrading.html)**

<span id="page-31-2"></span>For a long time, grub has used the  $\circ$ s-prober package to detect other operating systems installed on a computer so that it can add them to the boot menu. Unfortunately, that can be problematic in certain cases (e.g. where guest virtual machines are running), so this has now been disabled by default in the latest upstream release.

<span id="page-32-3"></span>If you are using GRUB to boot your system and want to continue to have other operating systems listed on the boot menu, you can change this. Either edit the file  $/etc$  default/grub, ensure you have the setting GRUB\_DISABLE\_OS\_PROBER=false and re-run **update-grub**, or run

dpkg-reconfigure <GRUB\_PACKAGE>

to change this and other GRUB settings in a more user-friendly way.

#### **5.1.12 GNOME has reduced accessibility support for screen readers**

Many GNOME apps have switched from the GTK3 graphics toolkit to GTK4. Sadly, this has made many apps much less usable with screen readers such as orca.

<span id="page-32-0"></span>If you depend on a screen reader you should consider switching to a different desktop such as Mate (https://mate-desktop.org), which has better accessibility support. You can do this by installing the mate-desktop-environment package. Information about how to use Orca under Mate is available at here (https://wiki.debian.org/Accessibility/Orca#MATE).

#### **5.1.13 Changes to polkit configuration**

<span id="page-32-1"></span>For consiste[ncy w](https://wiki.debian.org/Accessibility/Orca#MATE)ith upstream and other distributions, the polkit (formerly PolicyKit) service, which allows unprivileged programs to access privileged system services, has changed the syntax and location for local policy rules. You should now write local rules for customizing the security policy in JavaScript (https://wikipedia.org/wiki/JavaScript), and place them at /etc/polkit-1/ rules.d/*\**.rules. Example rules using the new format can be found in /usr/share/doc/polkitd/ examples/, and polkit(8) (https://manpages.debian.org//unstable/polkitd/polkit.8. html#AUTHORIZATION\_RULES) has further information.

[Previou](https://wikipedia.org/wiki/JavaScript)sly, rules could be written in pkla format, and placed in subdirectories of /etc/polkit-1/ localauthority or /var/lib/polkit-1/localauthority. However, .pkla files should now be considered depre[cated, and](https://manpages.debian.org//unstable/polkitd/polkit.8.html#AUTHORIZATION_RULES) will only continue to work if the  $p$ olkitd-pkla package is installed. This package will usually be installed automatically when you upgrade to bookworm, but it is likely not to be included in future Debian releases, so any local policy overrides will need to be migrated to the JavaScript format.

#### **5.1.14 A "merged-/usr" is now required**

<span id="page-32-2"></span>Debian has adopted a filesystem layout, referred to as "merged-/usr", which no longer includes the legacy directories /bin, /sbin, /lib, or optional variants such as  $/$ lib64. In the new layout, the legacy directories are replaced with symlinks to the corresponding locations /usr/bin, /usr/sbin, /usr/lib, and /usr/lib64. This means that, for example, both /bin/bash and /usr/bin/bash will launch **bash**.

For systems installed as buster or bullseye there will be no change, as the new filesystem layout was already the default in these releases. However, the older layout is no longer supported, and systems using it will be converted to the new layout when they are upgraded to bookworm.

The conversion to the new layout should have no impact on most users. All files are automatically moved to their new locations even if they were installed locally or come from packages not provided by Debian, and hardcoded paths such as  $/\text{bin}/\text{sh}$  continue to work. There are, however, some potential issues:

dpkg --search

•

will give wrong answers for files moved to the new locations:

dpkg --search /usr/bin/bash

will not identify that **bash** came from a package. (But

dpkg --search /bin/bash

still works as expected.)

- <span id="page-33-4"></span>• Local software not provided by Debian may not support the new layout and may, for example, rely on  $/\text{usr}/\text{bin}/\text{name}$  and  $/\text{bin}/\text{name}$  being two different files. This is not supported on merged systems (including new installations since buster), so any such software must be fixed or removed before the upgrade.
- Systems that rely on a "base layer" that is not directly writable (such as WSL1 (https://wiki. debian.org//https://wiki.debian.org/InstallingDebianOn/Microsoft/Windows/ SubsystemForLinux) images or container systems using multi-layer overlayfs (https://en. wikipedia.org/wiki/OverlayFS) filesystems) cannot be safely converted and should either be replaced (e.g., by installing a new WSL1 image from the store) or h[ave ea](https://wiki.debian.org//https://wiki.debian.org/InstallingDebianOn/Microsoft/Windows/SubsystemForLinux)ch individual layer upgraded (e.g., by upgrading the base Debian layer of the overlayfs i[ndependen](https://en.wikipedia.org/wiki/OverlayFS)tly) rather than dist-upgraded.

For further information, see The Case for the /usr merge (https://www.freedesktop.org/ wiki/Software/systemd/TheCaseForTheUsrMerge/) and the Debian Technical Committee resolution (https://bugs.debian.org/994388#110).

### **5.1.15 Unsupported upg[rades from buster fail o](https://www.freedesktop.org/wiki/Software/systemd/TheCaseForTheUsrMerge/)n [libcrypt1](https://bugs.debian.org/994388#110)**

[Debian](https://bugs.debian.org/994388#110) officially supports upgrades only from one stable release to the next, e.g. from bullseye to bookworm. Upgrades from buster to bookworm are not supported, and will fail due to Bug #993755 (https://bugs.debian.org/993755) with the following error:

```
Setting up libc6:arm64 (2.36-9) ...
/usr/bin/perl: error while loading shared libraries: libcrypt.so.1: cannot open ←-
   shared object file: No such file or directory
dpkg: error processing package libc6: arm64 (--configure):
installed libc6:arm64 package post-installation script subprocess returned error ←-
   exit status 127
```
It is however possible to manually recover from this particular situation by forcibly installing the new libcrypt1:

```
# cd $(mktemp -d)
# apt download libcrypt1
# dpkg-deb -x libcrypt1_*.deb .
# cp -ra lib/* /lib/
# apt --fix-broken install
```
#### **5.1.16 Att göra efter uppgradering före omstart**

När apt full-upgrade är klar innebär detta att den "formella" uppgraderingen är klar . För uppgraderingen till bookworm finns inga speciella åtgärder som måste genomföras före nästa omstart.

## <span id="page-33-1"></span>**5.2 Delar som inte är helt bundna till uppgraderingsprocessen**

#### **5.2.1 Begränsningar i säkerhetsstödet**

<span id="page-33-2"></span>Det finns ett antal paket där Debian inte kan lova minimala bakåtporteringar för säkerhetsproblem. Dessa beskrivs närmare i underavsnitten.

#### <span id="page-33-3"></span>NOTERA

Paketet debian-security-support håller reda på säkerhetsstatus för installerade paket.

#### **5.2.1.1 Säkerhetsläget för webbläsare och deras renderingsmotorer**

<span id="page-34-5"></span><span id="page-34-0"></span>Debian 12 innehåller flera webbläsarmotorer som påverkas av en strid ström av säkerhetshål. Den stora mängden fel och den partiella bristen på stöd från utgivare i form av långsiktiga utvecklingsgrenar gör det mycket svårt att ha stöd för dessa webbläsare och motorer med bakåtporterade säkerhetslagningar. Dessutom gör biblioteksberoenden det extremt svårt att uppdatera dessa till nyare versioner. Program som använder källkodspaketet webkit2gtk (t.ex. epiphany ) inkluderas i säkerhetsstödet medan program som använder qtwebkit (källkodspaketet qtwebkit-opensource-src) inte inkluderas.

För vanlig webbsurf rekommenderar vi Firefox eller Chromium. De kommer att hållas uppdaterade och byggs från aktuell ESR-utgåva för Debian stable. Samma strategi gäller Thunderbird.

Once a release becomes oldstable, officially supported browsers may not continue to receive updates for the standard period of coverage. For example, Chromium will only receive 6 months of security support in oldstable rather than the typical 12 months.

#### **5.2.1.2 Go- och Rust-baserade paket**

Debians infrastruktur har besvär med att bygga om paket som använder statisk länkning. I och med den ökande populäriteten för systmmiljöerna Go och Rust betyder detta att dessa paket enbart kan sägas ha begränsat säkerhetsstöd tills infrastrukturen har förbättrats för att paketen ska kunna hanteras smart.

<span id="page-34-1"></span>I de flesta fall kan nödvändiga uppdateringar av utvecklingsbibliotek för Go eller Rust enbart levereras via punktutgåvor.

#### **5.2.2 Python-tolkar markerade som externt omhändertagna**

The Debian provided python3 interpreter packages (python3.11 and pypy3) are now marked as being externally-managed, following PEP-668 (https://peps.python.org/pep-0668/). The version of python3-pip provided in Debian follows this, and will refuse to manually install packages on Debian's python interpreters, unless the --break-system-packages option is specified.

<span id="page-34-2"></span>If you need to install a Python application (or version) that isn't packaged in Debian, we recommend that you install it with **pipx** (i[n the](https://peps.python.org/pep-0668/) pipx Debian package). **pipx** will set up an environment isolated from other applications and system Python modules, and install the application and its dependencies into that.

If you need to install a Python library module (or version) that isn't packaged in Debian, we recommend installing it into a virtualenv, where possible. You can create virtualenvs with the venv Python stdlib module (in the python3-venv Debian package) or the **virtualenv** Python 3rd-party tool (in the virtualenv Debian package). For example, instead of running **pip install --user** *foo*, run: **mkdir -p ~/.venvs && python3 -m venv ~/.venvs/***foo* **&& ~/.venvs/***foo***/bin/python -m pip install** *foo* to install it in a dedicated virtualenv.

See /usr/share/doc/python3.11/README.venv for more details.

#### **5.2.3 Limited hardware-accelerated video encoding/decoding support in VLC**

<span id="page-34-3"></span>The VLC video player supports hardware-accelerated video decoding and encoding via VA-API and VDPAU. However, VLC's support for VA-API is tightly related to the version of FFmpeg. Because FFmpeg was upgraded to the 5.x branch, VLC's VA-API support has been disabled. Users of GPUs with native VA-API support (e.g., Intel and AMD GPUs) may experience high CPU usage during video playback and encoding.

Users of GPUs offering native VDPAU support (e.g., NVIDIA with non-free drivers) are not affected by this issue.

Support for VA-API and VDPAU can be checked with **vainfo** and **vdpauinfo** (each provided in a Debian package of the same name).

#### **5.2.4 systemd-resolved has been split into a separate package**

<span id="page-34-4"></span>The new systemd-resolved package will not be installed automatically on upgrades. If you were using the **systemd-resolved** system service, please install the new package manually after the upgrade, and note that until it has been installed, DNS resolution might no longer work since the service will not be present on the system. Installing this package will automatically give systemd-resolved control of /etc/resolv.conf. For more information about systemd-resolved, consult the official documentation

<span id="page-35-8"></span>(https://www.freedesktop.org/software/systemd/man/systemd-resolved.service.html). Note that systemd-resolved was not, and still is not, the default DNS resolver in Debian. If you have not configured your machine to use systemd-resolved as the DNS resolver, no action is required.

## **5.2.5 systemd-boot has been split into a separate package**

<span id="page-35-0"></span>The new systemd-boot package will not be installed automatically on upgrades. If you were using **systemd-boot**, please install this new package manually, and note that until you do so, the older version of systemd-boot will be used as the bootloader. Installing this package will automatically configure systemd-boot as the machine's bootloader. The default boot loader in Debian is still GRUB. If you have not configured the machine to use systemd-boot as the bootloader, no action is required.

## **5.2.6 systemd-journal-remote no longer uses GnuTLS**

<span id="page-35-1"></span>The optional systemd-journal-gatewayd (https://www.freedesktop.org/software/systemd/ man/systemd-journal-remote.service.html#--trust=) and systemd-journal-remote (https: //www.freedesktop.org/software/systemd/man/systemd-journal-gatewayd.service. html $+$ -trust=) services are now built without GnuTLS support, which means the  $-$ trust option is no longer p[rovided by either program,](https://www.freedesktop.org/software/systemd/man/systemd-journal-remote.service.html#--trust=) and an error will be raised if [it is specified.](https://www.freedesktop.org/software/systemd/man/systemd-journal-gatewayd.service.html#--trust=)

## **5.2.7 Extensive changes in adduser for bookworm**

There have been several changes in  $adduser$ . The most prominent change is that  $-disabled-password$ and --disabled-login are now functionally identical. For further details, please read the /usr/ share/doc/adduser/NEWS.Debian.gz.

## <span id="page-35-2"></span>**5.2.8 Predictable naming for Xen network interfaces**

<span id="page-35-3"></span>The predictable naming logic in systemd for network interfaces has been extended to generate stable names from Xen netfront device information. This means that instead of the former system of names assigned by the kernel, interfaces now have stable names of the form enX*#*. Please adapt your system before rebooting after the upgrade. Some more information can be found on the NetworkInterfaceNames wiki page (https://wiki.debian.org/NetworkInterfaceNames#bookworm-xen).

## **5.2.9 Change in dash handling of circumflex**

**[dash](https://wiki.debian.org/NetworkInterfaceNames#bookworm-xen)**, which by default provides the system shell /bin/sh in Debian, has [switched to treating the](https://wiki.debian.org/NetworkInterfaceNames#bookworm-xen) circumflex  $(\hat{\theta})$  as a literal character, as was always the intended POSIX-compliant behavior. This means that in bookworm  $\lceil \wedge 0 - 9 \rceil$  no longer means "not 0 to 9" but "0 to 9 and  $\wedge$ ".

## <span id="page-35-4"></span>**5.2.10 netcat-openbsd supports abstract sockets**

The netcat utility for reading and writing data across network connections supports abstract sockets (https://manpages.debian.org//bookworm/manpages/unix.7.html#Abstract\_sockets), and uses them by default in some circumstances.

<span id="page-35-5"></span>By default, netcat is provided by netcat-traditional. However, if netcat is provided by the netcat-openbsd package and you are using an AF\_UNIX socket, then this new defaul[t applies. In this](https://manpages.debian.org//bookworm/manpages/unix.7.html#Abstract_sockets) case the -U option to **nc** will now interpret an argument starting with an @ as requesting an abstract socket rather than as a filename beginning with an  $\theta$  in the current directory. This can have security implications because filesystem permissions can no longer be used to control access to an abstract socket. You can continue to use a filename starting with an  $\&$  by prefixing the name with . / or by specifying an absolute path.

## **5.3 Föråldring och utfasning**

## **5.3.1 Föråldrade paket**

<span id="page-35-7"></span><span id="page-35-6"></span>Detta är en lista med kända föråldrade paket (läs mer i Avsnitt 4.8 för en beskrivning).

Listan med föråldrade paket inkluderar:

- <span id="page-36-2"></span>• Paketet libnss-ldap har tagits bort från bookworm. Funktionerna som tillhandahölls genom paketet täcks av libnss-ldapd och libnss-sss.
- Paketet libpam-ldap har tagits bort från bookworm. Det ersätts av libpam-ldapd.
- Paketet fdflush har tagits bort från bookworm. Istället kan kommandot **blockdev --flushbufs** i paketet util-linux användas.
- The libgdal-perl package has been removed from bookworm, because the Perl binding for GDAL is no longer supported upstream. If you need Perl support for GDAL, you can migrate to the FFI interface provided by the Geo::GDAL::FFI package, available on CPAN. You will have to build your own binaries as documented on the BookwormGdalPerl Wiki page ( $https://wik.i.$ debian.org/BookwormGdalPerl).

### **5.3.2 Utfasning av komponenter för bo[okworm](https://wiki.debian.org/BookwormGdalPerl)**

Med nästa utgåva av Debian 13 (kodnamn trixie) kommer några funktioner fasas ut. Användare behöver byta till alternativ för att förhindra besvär vid uppgradering till 13.

<span id="page-36-0"></span>Inklusive följande:

- Development of the NSS service gw\_name stopped in 2015. The associated package libnss-gw-name may be removed in future Debian releases. The upstream developer suggests using libnss-myhostname instead.
- dmraid has not seen upstream activity since end 2010 and has been on life support in Debian. bookworm will be the last release to ship it, so please plan accordingly if you're using dmraid.
- request-tracker4 has been superseded by request-tracker5 in this release, and will be removed in future releases. We recommend that you plan to migrate from request-tracker4 to request-tracker5 during the lifetime of this release.
- The isc-dhcp suite has been deprecated (https://www.isc.org/blogs/isc-dhcp-eol/) by the ISC (https://www.isc.org/). The Debian Wiki (https://wiki.debian.org/) has a list of alternative implementations, see DHCP Client (https://wiki.debian.org/DHCP\_ Client) and DHCP Server (https://wiki.debian.org/DHCP\_Server) pages for the latest. If you are using NetworkManager or [syst](https://www.isc.org/blogs/isc-dhcp-eol/)emd-networkd, you can safely remove the isc-dhcp-client packag[e as](https://www.isc.org/) they both ship their own impleme[ntation. If you](https://wiki.debian.org/) are using the  $\pm$  fupdown package, you can experiment with udhcpc as a replace[ment. The ISC](https://wiki.debian.org/DHCP_Client) recommends the Kea package as a replacement for D[HCP servers.](https://wiki.debian.org/DHCP_Server)

The security team will support the  $isc$ -dhcp package during the bookworm lifetime, but the package will likely be unsupported in the next stable release, see bug #1035972 (isc-dhcp EOL'ed) (https://bugs.debian.org/1035972) for more details.

## **5.4 Kända allvarliga fel**

<span id="page-36-1"></span>Även om Debian görs tillgänglig när det är klart så betyder inte detta att det inte finns kända fel. En del av själva processen för att göra en ny utgåva tillgänglig innefattar att aktivt övervaka alla felrapporter som är satta på allvarlighetsgrad serious eller högre. På detta sätt skapas en översikt över de felrapporter (https://bugs.debian.org/cgi-bin/pkgreport.cgi?users=release. debian.org@packages.debian.org;tag=bookworm-can-defer) som markerats som ignorerade i de avslutande delarna av processen för att göra bookworm tillgänglig. Dessa felrapporrter finns i Debians felrapporteringssystem (https://bugs.debian.org/). Följande felrapporter p[åverkade](https://bugs.debian.org/cgi-bin/pkgreport.cgi?users=release.debian.org@packages.debian.org;tag=bookworm-can-defer) [bookworm och är vä](https://bugs.debian.org/cgi-bin/pkgreport.cgi?users=release.debian.org@packages.debian.org;tag=bookworm-can-defer)rda att nämna i detta dokument.

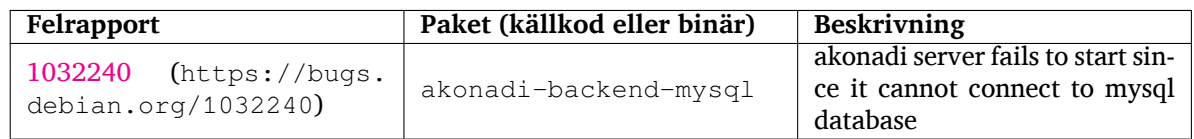

<span id="page-37-0"></span>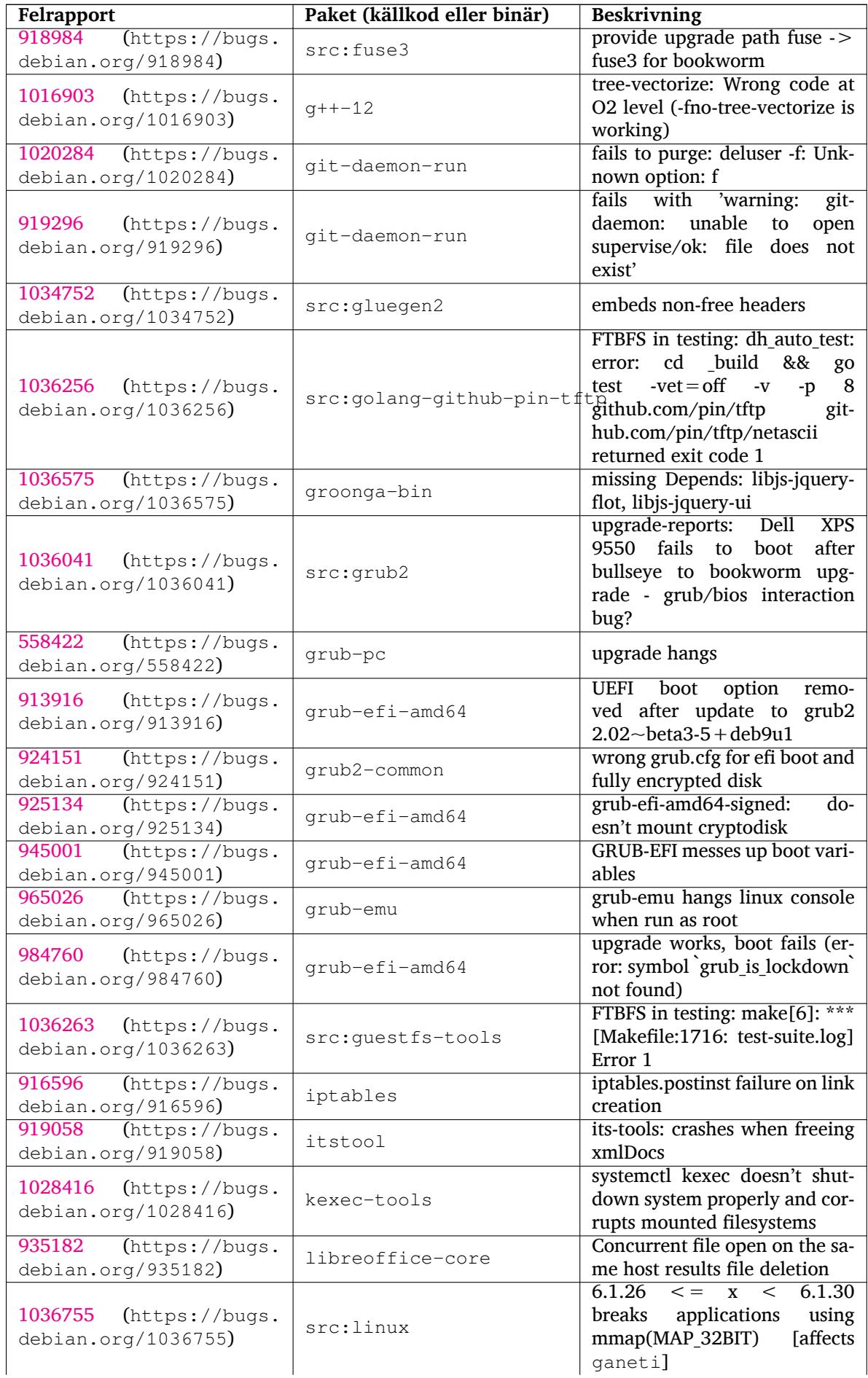

<span id="page-38-0"></span>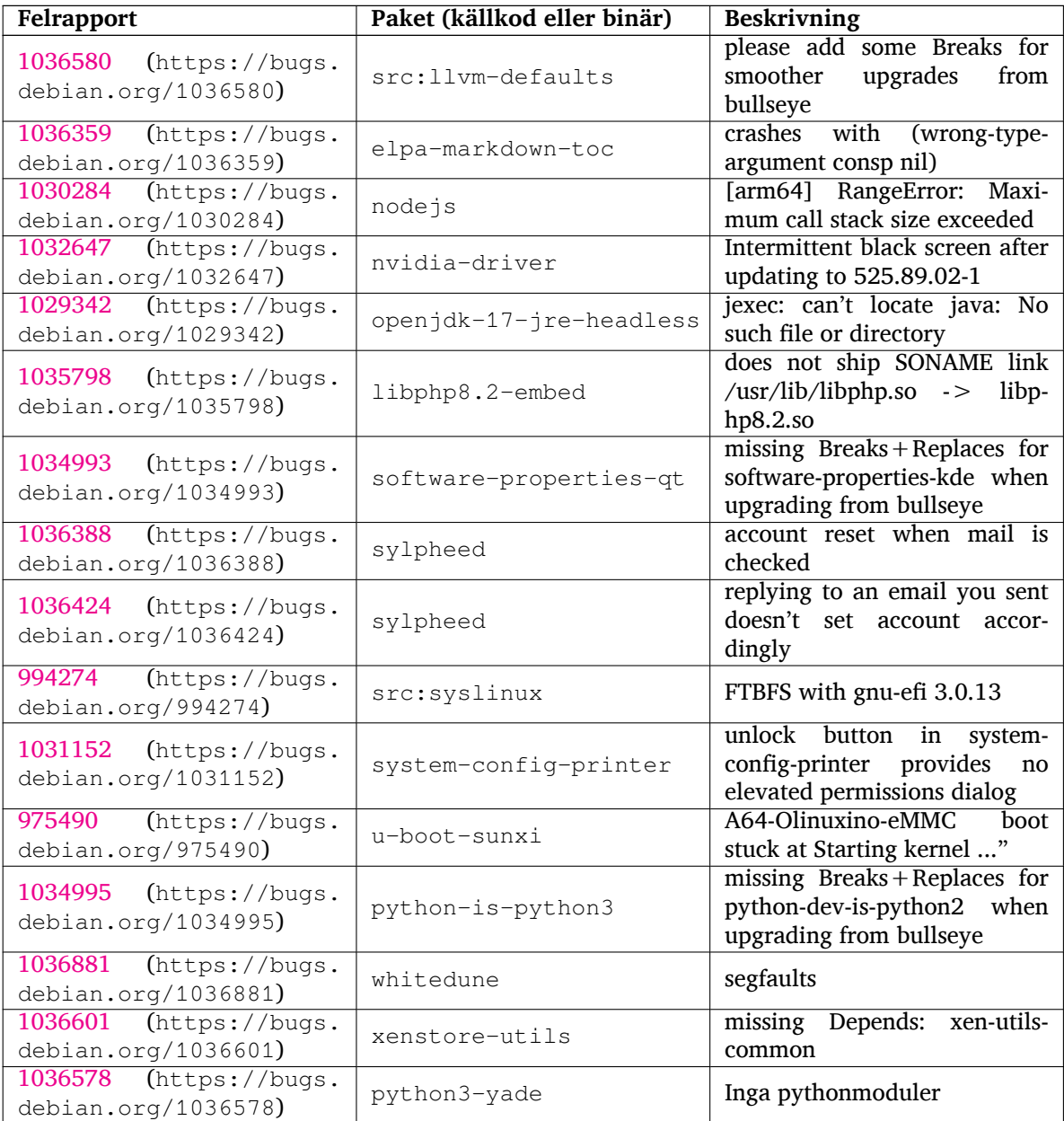

## <span id="page-40-0"></span>**Kapitel 6**

# **Mer information om Debian**

## **6.1 Ytterligare läsning**

<span id="page-40-1"></span>Förutom dessa kommentarer till utgåvan och installationsguiden (https://www.debian.org/releases/ bookworm/installmanual) finns ytterligare dokumentation om Debian tillgänglig genom Debian Documentation Project (DDP), som har som mål att skapa högkvalitativ dokumentation för Debiananvändare och -utvecklare. Dokumentation, som till exempel Debian Reference, Debian New Maintainers Guide, Debian FAQ och flera andra. För ful[lständiga detaljer o](https://www.debian.org/releases/bookworm/installmanual)m tillgängliga resurser se webbplatsen för Debian Documentation Project (https://www.debian.org/doc/) och Debians Wiki (https: //wiki.debian.org/).

Dokumentation för individuella paket installeras i /usr/share/doc/*paket*. Den kan inkludera inf[ormation om upphovsrätt, Debia](https://www.debian.org/doc/)nspecifika detaljer och dokumentation från [utgivaren.](https://wiki.debian.org/)

## **6.2 Få hjälp**

<span id="page-40-2"></span>Det finns många källor för hjälp, råd och stöd för Debiananvändare, men dessa bör endast användas om dokumentationen inte har hjälpt till att lösa problemet. Det här kapitlet tillhandahåller en kort introduktion till dessa, vilket kan vara till hjälp för nya Debiananvändare.

#### **6.2.1 Sändlistor**

<span id="page-40-3"></span>De sändlistor som är mest intressanta för Debian-användarna är listan debian-user (engelsk) och andra debian-user-*språk*-listor (för andra språk; swedish för svenska). För information om dessa listor och detaljer om hur man prenumererar, se https://lists.debian.org/. Leta i arkiven efter svar på dina frågor innan du postar en ny fråga, så bryter du inte mot listetiketten.

#### **6.2.2 Internet Relay Chat**

Debian har en IRC-kanal vars ändamål är att ge stöd och hjälp till Debiananvändare. Kanalen finns på IRC-nätverket OFTC. För att komma åt kanalen, peka din favorit-IRC-klient till irc.debian.org och gå in i kanalen #debian.

Följ kanalens riktlinjer och respektera andra användare. Riktlinjerna finns tillgängliga på Debians wiki (https://wiki.debian.org/DebianIRC).

För mer information om OFTC, besök dess webbplats (http://www.oftc.net/).

## **[6.3](https://wiki.debian.org/DebianIRC) Rapportera fel**

Vi strävar mot att göra Debian till ett högkval[itativt oper](http://www.oftc.net/)ativsystem. Det betyder dock inte att paketen som vi tillhandahåller är helt felfria. I enlighet med Debians filosofi om "öppen utveckling" och som en tjänst till våra användare, tillhandahåller vi all information om rapporterade fel i vårt eget felhanteringssystem (BTS). BTS är bläddringsbar på https://bugs.debian.org/.

Om du hittar ett fel i distributionen eller i paketerad programvara som är en del av den, vänligen rapportera felet så att det kan rättas till i framtida utgåvor. Felrapportering kräver att du har en giltig <span id="page-41-0"></span>e-postadress. Vi frågar efter den så att vi kan spåra fel och för att utvecklarna ska kunna komma i kontakt med de som rapporterat felet ifall de skulle behöva ytterligare information.

Du kan skicka in en felrapport med programmet **reportbug** eller manuellt via e-post. Du kan läsa mer om felhanteringssystemet och hur det används genom att läsa referensdokumentationen (tillgänglig i /usr/share/doc/debian om du har paketet doc-debian installerat) eller i felhanteringssystemet (https://bugs.debian.org/).

## **6.4 Att bidra till Debian**

Du behöver inte vara en expert för att bidra till Debian. Genom att hjälpa användare med problem på de olika sändlistorna (https://lists.debian.org/) för användarstöd bidrar du till gemenskapen. Identifiering (och lösning) av problem relaterade till utveckling av distributionen genom att delta i sändlistorna (https://lists.debian.org/) för utveckling är också mycket uppskattat. För att underhålla Debians högkvalitativa distribution kan du skicka in felrapporter (https://bugs.debian.org/) och hjäl[pa utvecklarn](https://lists.debian.org/)a att spåra upp och rätta till felen. Verktyget how-can-i-help pekar ut felrapporter som du kan arbeta på. Om du är bra på att sätta ihop ord kanske du vill bidra mer akti[vt ge](https://lists.debian.org/)[nom att](https://lists.debian.org/) hjälpa till att skriva dokumentation (https://www.debian.org/doc/vcs) eller översätta (https://www.debian.org/international/[\) befintlig dokum](https://bugs.debian.org/)entation till ditt eget språk.

Om du kan avsätta mer tid, skulle du kunna ansvara för en del av den fria programvaran i Debian. Speciellt behjälpligt är det om personer adopterar eller ansvarar för saker som folk har frågat efter om att in-kluderas i Debian. Databasen [Work Needing](https://www.debian.org/doc/vcs) and Prospective Packages (https://www.debi[an.org/](https://www.debian.org/international/) devel/wnpp/) har detaljer om detta. Om du har intresse av mer specifika grupper kan du finna glädje i att bidra till några av Debians underprojekt (https://www.debian.org/devel/#projects) vilka inkluderar porteringar till specifika arkitekturer, Debian Pure Blends (https://wiki.debian.org/ DebianPureBlends) för sp[ecifika användargrupper bland många and](https://www.debian.org/devel/wnpp/)ra.

I vilket fall som helst, om du arbetar i den fria programvarugemenskapen på något sätt, som en användare, programmerare, f[örfattare eller](https://www.debian.org/devel/#projects) översättare hjälper du redan den fria programvaran. Att bidra är belönande och roligt, såväl som att detl[åter dig träffa nya m](https://wiki.debian.org/DebianPureBlends)änniskor som att det ger dig den där varma känslan inom dig.

# <span id="page-42-0"></span>**Kapitel 7**

# **Gloslista**

#### **ACPI**

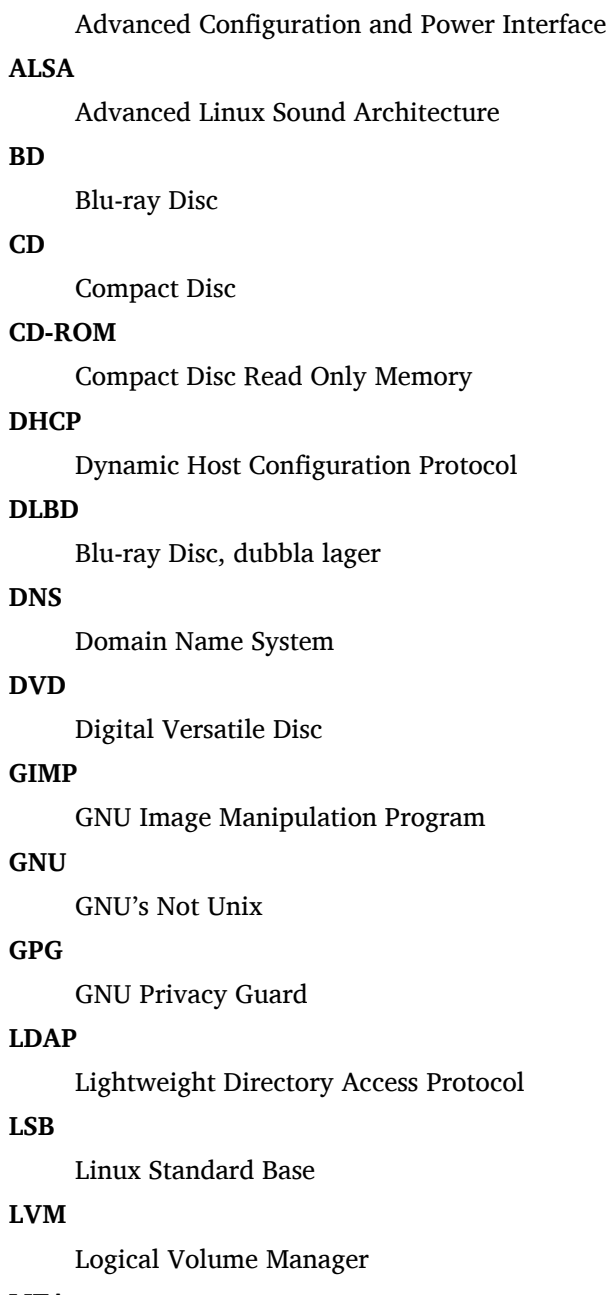

#### **MTA**

Mail Transport Agent

#### **NBD**

Network Block Device

#### **NFS**

Network File System

#### **NIC**

Network Interface Card

## **NIS**

Network Information Service

## **PHP**

PHP: Hypertext Preprocessor

#### **RAID**

Redundant Array of Independent Disks

### **SATA**

Serial Advanced Technology Attachment

### **SSL**

Secure Sockets Layer

#### **TLS**

Transport Layer Security

#### **UEFI**

Unified Extensible Firmware Interface

### **USB**

Universal Serial Bus

#### **UUID**

Universally Unique Identifier

#### **WPA**

Wi-Fi Protected Access

## <span id="page-44-0"></span>**Bilaga A**

# **Hantera ditt bullseye-system före uppgraderingen**

Denna bilaga innehåller information om hur du kontrollerar att du kan installera eller uppgradera paket från bullseye innan du uppgraderar till bookworm.

## **A.1 Uppgradering av ditt bullseye-system**

Det är inga grundläggande skillnader mot någon annan uppgradering av bullseye som du gjort. Den enda skillnaden är att du först behöver se till att din paketlista fortfarande innehåller paket från bullseye, vilket förklaras i Avsnitt A.2.

<span id="page-44-1"></span>Om du uppgraderar ditt system med en Debianspegel kommer den automatiskt att uppgraderas till den senaste punktutgåvan av bullseye.

## **A.2 Kontroller[a d](#page-44-2)ina APT sources.list-filer**

<span id="page-44-2"></span>Om någon av raderna i dina APT source.list-filer (se även sources.list(5) (https://manpages.debian. org//bookworm/apt/sources.list.5.html)) refererar till "stable" innebär detta att du redan pekar ut bookworm. Det kanske inte är vad du vill göra om du inte är redo för uppgraderingen än. Om du redan har kört **apt update**, kan du fortfarande komma tillbaka utan problem om du följer nedanstående procedur.

Om du även har installerat paket från bookworm, är [det antagligen](https://manpages.debian.org//bookworm/apt/sources.list.5.html) inte så stor mening att installera paket från bullseye längre. I det fallet måste du bestämma dig för om du vill fortsätta eller inte. Det är möjligt att nedgradera paket, men det beskrivs inte här.

Redigera relevanta APT source-list filer, exempelvis /etc/apt/sources.list (som root) och kontrollera alla rader som börjar med deb http:, deb https:, deb tor+http:, deb tor+https:, URIs: http:, URIs: https:, URIs: tor+http: eller URIs: tor+https: efter en referens till "stable". Om du hittar någon, ändra stable till bullseye.

Om du har vissa rader som börjar med deb file: eller URIs: file: måste du själv kontrollera om platsen som de refererar till innehåller ett arkiv för bullseye eller bookworm.

#### **VIKTIGT**

Ändra inte några rader som börjar med deb cdrom: eller URIs: cdrom:. Om du gör det så ogiltigförklaras raden och du måste köra **apt-cdrom** igen. Bli inte rädd om en cdrom-källrad refererar till "unstable". Även om det är förvirrande så är det normalt.

Om du har gjort några ändringar, spara filen och kör

<sup>#</sup> apt update

för att uppdatera paketlistan.

## <span id="page-45-0"></span>**A.3 Performing the upgrade to latest bullseye release**

To upgrade all packages to the state of the latest point release for bullseye, do

# apt full-upgrade

## <span id="page-45-1"></span>**A.4 Ta bort oanvända inställningsfiler**

Innan uppgradering av systemet till bookworm rekomenderas att radera gamla inställningsfiler (som \*.dpkg-{new,old}-filer i /etc) från systemet.

# **Bilaga B**

# **Bidrag till Kommentarer till utgåvan**

Många har hjälpt till med Kommentarer till utgåvan, bland andra

Adam D. Barratt, Adam Di Carlo, Andreas Barth, Andrei Popescu, Anne Bezemer, Bob Hilliard, Charles Plessy, Christian Perrier, Christoph Berg, Daniel Baumann, David Prévot, Eddy Petrișor, Emmanuel Kasper, Esko Arajärvi, Frans Pop, Giovanni Rapagnani, Gordon Farquharson, Hideki Yamane, Holger Wansing, Javier Fernández-Sanguino Peña, Jens Seidel, Jonas Meurer, Jonathan Nieder, Joost van Baal-Ilić, Josip Rodin, Julien Cristau, Justin B Rye, LaMont Jones, Luk Claes, Martin Michlmayr, Michael Biebl, Moritz Mühlenhoff, Niels Thykier, Noah Meyerhans, Noritada Kobayashi, Osamu Aoki, Paul Gevers, Peter Green, Rob Bradford, Samuel Thibault, Simon Bienlein, Simon Paillard, Stefan Fritsch, Steve Langasek, Steve McIntyre, Tobias Scherer, victory, Vincent McIntyre, och W. Martin Borgert.

Detta dokment har översatts till många språk. Ett stort tack till alla översättare!

## **Sakregister**

#### **A**

Apache, 4

#### **B**

Bash, 4 BIND, 4

#### **C**

Crypt[se](#page-9-2)tup, 4

### **D**

DocBook XML, 2

## **E**

Exim, 4

#### **G**

GCC, 4 GIMP, [4](#page-9-2) GNOME, 4 GNUcash, 4 GnuP[G,](#page-9-2) 4

### **I**

Inkscape, [4](#page-9-2)

### **K**

KDE, 4

#### **L**

LibreOffice, 4 LXDE[,](#page-9-2) 4 LXQt, 4

#### **M**

Maria[DB](#page-9-2), 4 MATE[,](#page-9-2) 4

#### **N**

Nginx, 4

#### **O**

OpenJDK, 4 OpenS[SH](#page-9-2), 4 OpenSSL, 4

#### **P**

```
packages
    adduser, 30
    akonadi-backend-mysql, 31
    apt, 2, 15
    apt-listchanges, 19
    aptitude, 12
    astap,
5
    chrony, 23
    cups, 26
    dblatex,
2
    debian-goodies, 18
```
debian-kernel-handbook, 21 debian-security-support, 28 dmraid, 31 doc-debian, 36 docbook-xsl, 2 elpa-ma[rkd](#page-36-2)own-toc, 33 fcitx, 24 fcitx5, 24 fdflush, 31  $g++-12, 32$ ganet[i,](#page-29-3) 32 git-da[emo](#page-29-3)n-run, 32 gpgv1, [13](#page-36-2) groonga-b[in,](#page-37-0) 32 grub, 2[6](#page-37-0) grub-efi-amd64, [32](#page-37-0) grub-e[mu,](#page-18-6) 32 grub-pc, 32 grub2[-co](#page-31-3)mm[on,](#page-37-0) 32 how-can-i-help, [36](#page-37-0) ifupdown, [31](#page-37-0) initramf[s-to](#page-37-0)ols, [10](#page-37-0) , 21 iptables, 32 isc-dhcp, 31 isc-dhcp-cl[ien](#page-36-2)t, [31](#page-41-0) itstool, 32 Kea, 31 kexec-to[o](#page-37-0)[ls,](#page-36-2) 32 libcrypt1, 28 libgdal[-per](#page-37-0)l, 31 libns[s-g](#page-36-2)w-name, 31 libnss-ldap, [31](#page-37-0) libnss-lda[pd,](#page-33-4) 31 libnss-myho[stname,](#page-36-2) 31 libnss-sss, 31 libpam-ldap, [3](#page-36-2)1 libpam-ldapd, [31](#page-36-2) libphp8.2-embed, 3[3](#page-36-2) libreoffice[-co](#page-36-2)re, 32 linux-image-[\\*,](#page-36-2) 21 linux-image-a[md6](#page-36-2)[4,](#page-38-0) 21 linux-source, 21 localepurge, 18 logcheck, 25 logcheck-data[base](#page-26-4), [25](#page-26-4) manpages-sp[råk,](#page-26-4) 5 mariadb-clie[nt,](#page-23-0) 24 mariadb-[clie](#page-30-2)nt-10.5, 24 mariadb-server, 24 mariadb-server-1[0.](#page-10-4)[5,](#page-30-2) 24 mate-desktop-e[nvir](#page-29-3)o[nm](#page-29-3)ent, 27 monit, 18 netcat-openbsd, [30](#page-29-3) netcat-traditional, 30 NetworkManager, 31 nodejs, [33](#page-23-0)

ntp, 23 ntpsec, 23 nvidia-driver, 33 openjdk-17-jre-headless, 33 ope[nntp](#page-28-5)d, 23 openvl[bi,](#page-28-5) 5 orca, 27 pipx, 29 planetary-[syst](#page-28-5)em-stacker, [5](#page-38-0) polkitd-p[kla](#page-10-4), 27 popu[lari](#page-32-3)ty-contest, 18 pupp[et,](#page-34-5) 24 puppet-agent, 24 puppet-mast[er,](#page-32-3) 24 puppetdb, 24 puppets[erv](#page-29-3)er, 24 pypy3, 29 python-is-pyt[hon3](#page-29-3), 33 python3-e[xtin](#page-29-3)ction, 5 python3-pip, [29](#page-29-3) python[3-sn](#page-34-5)cosmo, 5 python3-specreduc[e,](#page-38-0) 5 python3-sunpy, 5 python3-syn[pho](#page-34-5)t, [5](#page-10-4) python3-venv, 29 python3-yade, [33](#page-10-4) python3-yt, 5 python3.11, 29 release-notes, [1](#page-34-5) request-tracke[r4,](#page-38-0) 31 request-trac[ke](#page-10-4)r5, 31 rsyslog, 25 , [26](#page-34-5) shiny-server, [5](#page-6-3) software-properti[es-q](#page-36-2)t, 33 src:fuse3, 32 src:glue[gen](#page-30-2)[2,](#page-31-3) 32 src:golang-gi[th](#page-10-4)ub-pin-t[ftp,](#page-38-0) 32 src:grub2, 32 src:guestf[s-to](#page-37-0)ols, 32 src:linux, 32 src:llvm-defa[ults](#page-37-0), 33 src:syslinu[x,](#page-37-0) 33 sylpheed, 33 synaptic, [12](#page-37-0) system-config-pri[nte](#page-38-0)r, 33 systemd, **5**, [30](#page-38-0) systemd-b[oot](#page-38-0), 30 systemd-[netw](#page-17-5)orkd, 31 systemd-resolved, 29 systemd-[ti](#page-10-4)[mesync](#page-35-8)d, 2[3](#page-38-0) tinc, 11 topcat, 5 u-boot-sunxi, 33 udev, 21 udhc[pc,](#page-16-5) 31 upgrad[e-](#page-10-4)repo[rts,](#page-38-0) 1 util-linux, 31 virtua[len](#page-26-4)v, 29 whitedu[ne,](#page-36-2) 33

xenstore-utils, 33 xmlroff, 2 xsltproc, 2 youtube-dl, 24 yt-dlp, 2[4](#page-7-1) Perl, 4 PHP, 4 Postfix, 4 Post[gre](#page-9-2)SQL, [4](#page-29-3) **S** Syste[md,](#page-9-2) 5 **X** Xfce, 4